$14-50B-95-148$ 

# **Automation of MCDOR at NMT-3**  Los Alamos **National Laboratory**

Find Report Prepared For LANL, NMT-3 Technical Staff : G.D. Bird, J. McNeese, J.D. Williams, A.J. Vargas, C.W. Thorn

by

Mohsen Shahinpoor, Ph.D., PE, Director :

**Intelligent Materials, Structures and Systems Laboratories** 

College of Engineering, University of New Mexico

Albuquerque, New Mexico 87131

Note: **This** is an **"Internal Distribution Only"** report for Los Alamos National Laboratory.

**Patent Caution: This** report contains novel concepts and designs that may be submitted as patent disclosures either by the author and/or **LANL-NMT'3 Technical Staff** 

# **SUMMARY**

This report describes research and development activities conducted by the author in collaboration with LANL-NMT3 Technical Staff, on stepwise automation of LANL-NMT-3's Multiple-Cycle Oxide Reduction (MCDOR) manufacturing line, during a two year period from 9/1/91 through **3/31/93.** These activities may be grouped into **4**  different categories as listed below :

1- Research, development, conceptualization, design and fabrication of an automation set **up** to automatically weigh powders, of different particle size and shape distributions, using an electronic balance such that the electronic balance to within an

 $\mathbf{1}$ 

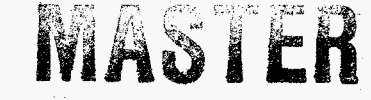

# **DISCLAIMER**

This report **was** prepared **as** an account of work sponsored by an agency of the United States Government. Neither the United States Government nor any agency thereof, nor any of their employees, make any **warranty,** express or implied, or assumes any legal liability **or** responsibility for the accuracy, completeness, **or** usefulness of any information, appa**ratus,** product, or process **disclosed,** or represents that its **use would** not infringe privately owned rights. Reference herein to any specific commercial product, process, or **service** by trade **name,** trademark, manufacturer, or otherwise does **not** necessan'ly constitute or imply its endorsement, recommendation, **or** favoring by the United States Government **or any** agency thereof. The views and opinions of authors expressed herein do not **necessar**ily state **or** reflect those of the United States Government **or** any agency thereof. .

# **DISCLAIMER**

**Portions of** this **document may be illegible in electronic image products.** *Images* **are produced from the best available original document.** 

<span id="page-3-0"></span>accuracy of (gm) may be reprogrammable for specific weight set points. Thus, when a set point in weight is reached or by means of a vibratory feeder feeding a multiple-pan container (Inverted Bicycle Seat, IBS), on the electronic balance, the electronic balance will send an electronic signal out to switch off the vibratory feeder.

**2-** Research, development, conceptualization, design and fabrication of an automation set up to automatically transport the mixture of powders in part 1 to a feeding location (station) where they will be added to the molten solvent inside the furnace.

**3-** Integration of systems in 1 and **2** above.

**4-** Research, development, conceptualization, design and fabrication of a levitation (suspension) system for the automatic weighing station in part 1.

The above goals were all achieved during the research and development period and the completed system and the associated hardware and software were delivered to LANL-NMT3 by April 1993. Additional research and development work is recommend to further automatic and integrate the developed system with the MCDOR furnace system.

# **INTRODUCTION**

The automation of various parts of multiple-cycle direct oxide reduction (MCDOR) at LANL's NMT-3 was the goal of this research and development activities. In particular, originally the following goals were assigned to the author by the NMT-3 technical staff leaders (Greg Bird, Jim McNeese, Joel Williams) :

1- Design and fabricate an automation set up.

- <span id="page-4-0"></span>2- Step-wise automation is preferred
- **3-**  Step **1** involves automatic metering and mixing of powders
- **4-**  Step **2-** automatic transport of powder to furnace location

The initial task assigned in May 91 was to get the appropriate design developed and order equipment and parts to automatically weight powders. In fact the work statement read "Create an experimental automation set up in the ME Department at UNM to automatically weigh powders using an electronic balance. Further, design the set up such that the electronic balance is reprogrammable for specific weight set points. Thus, when a set point in weight is reached by means of a vibratory feeder feeding a container on the balance, the electronic balance will send an electronic signal out to switch off the vibratory feeder " .

**Deliverables were set to be** :

1- **A** report on the details of the automation set up as well as some experimental results and data points.

**2-** The hardware and the software used in the automation set up, to be delivered to **NMT-3, LANL** at the completion of the project.

Originally, the idea of automating various section of MCDOR centered around using a robotic arm inside the glove box (see [Figures 1](#page-6-0) and **2).** After a thorough search of the pertinent literature (see Armantrout, Pedrotti, Halter, and Crossefield [l], Crowder **[2],**  and Shahinpoor **231, [4])** it was concluded that there would be many critical problems with using robot manipulators inside the box. These problems may be outlined as:

1- Difficult to physically install a robotic arm inside a glove box

unless the glove box is partially disassembled. Modular robots may be suitable but their top position accuracy is not within the tight space in dealing with nuclear powders.

**2-**  For same reason stated in part one above it would be difficult to maintain a robotic arm inside the glove box.

- **3-**  Since a robotic arm is essentially a flexibly moving system, any possibility collision with any object inside the glove box and the walls parts of the glove box itself is highly undesirable.
- $4 -$ The size and other per specifications on various powder weight, the sizes of the equipment used and other operational parameters are so strict in MCDOR that only hard (dedicated) automation appears to be the correct automation strategy.

Thus, with further guidance (see appendix **A)** received from the **NMT-3,** MCDOR automation team, the principal investigator set out to design, develop and fabricate a dedicated system to automatically weight  $PuO<sub>2</sub>$  and Ca powders, introduced by vibratory feeders into specially designed moving containers: The moving container then was to be moved to a point such that it could pour the powder into the processing furnace. Multiple Cycle Direct Oxide Reduction (MCDOR) is a semi-continuous method for directly converting plutonium dioxide to metal. This process was made possible by the insitu regeneration of the process solvent salt. The coupling of these two processes has resulted in an extremely efficient, stream-lined technique for the recovery of plutonium from its oxide.

<span id="page-5-0"></span> $\overline{4}$ 

<span id="page-6-0"></span>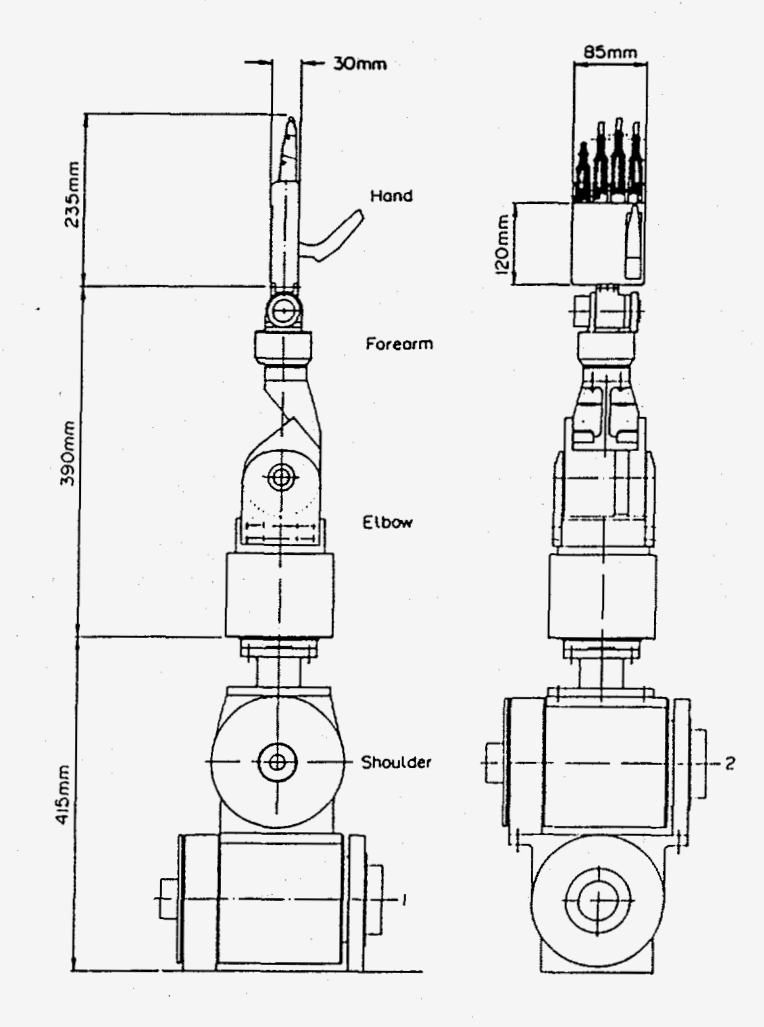

Figure 1- Design of **A** Glove **box** Manipulator According to **[2]** 

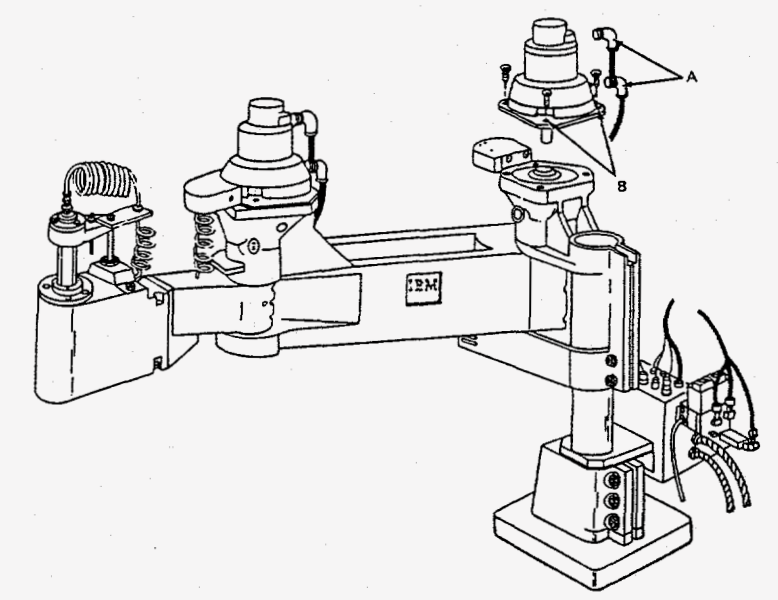

Figure **2-** Design of **A SCARA** type robot manipulator suitable for a Glove box Environment According to **[3]** and **[4]** 

*5* 

<span id="page-7-0"></span>The direct oxide reduction **(DOR)** process converts plutonium dioxide to metal using a calcium metal reductant and a calcium chloride based solvent salt at high temperature according to the following reaction:

$$
PuO_2 + 2Ca \xrightarrow{800^{\circ}c} Pu + 2CaO
$$
 (1)

The formation of calcium oxide (CaO) as a by-product of reaction 1 inhibits the reuse of the calcium chloride  $(CaCl<sub>2</sub>)$  solvent salt because of the limited solubility of  $CaO$ in CaCl<sub>2</sub>. Chlorine may be used as a chlorinating agent to convert CaO to CaCl<sub>2</sub>, thus rendering the salt reusable.

$$
2\text{Cl}_2 + 2\text{CaO} \xrightarrow{800^{\circ}\text{C}} 2\text{CaCl}_2 + \text{O}_2 \tag{2}
$$

MCDOR couples reactions 1 and 2 into repeated sequential steps during a single heating-and-cooling cycle of the reaction furnace.

See Attachment 1 for a typical MCDOR run sequence.

The MCDOR process has many demonstrated advantages over the batch processing direct oxide reduction process: (1) With the **MCDOR** process, significantly less **salt** and crucible waste is generated per kilogram of plutonium processed. Up to an **84%** reduction in these solid wastes has been achieved. (2) Less plutonium is present in the discardable waste. **(3)** The recovery rate for plutonium in terms of kilograms plutonium per man-hour has been doubled and **(4)** it is believed that the operating personnel's exposure to radiation has been reduced because of fewer hands on operations. **A** separate study is presently underway to verify and quantify the lowering of operational exposures. This study will identify which areas will benefit the most and least from process automation and assist in identifying which processing steps should be automated and their priority.

<span id="page-8-0"></span>NMT-3, has committed to the following set of operational and planning guidelines for the MCDOR Process Automation Development Program:

ENHANCE SAFETY

MAXIMIZE PERSONNEL UTILIZATION MINIMIZE WASTE GENERATION MINIMIZE RESIDUE GENERATION REDUCE VAULT HOLDINGS REDUCE MATERIAL CONTROL AND ACCOUNTABILITY (MC&A) HOLDUP

MINIMIZE PERSONNEL EXPOSURE

The MCDOR Process Automation Development Program fits into these global goals for the group extremely well. By automating or semi-automating the MCDOR process, it is firmly believed that *most* if not all of these group goals can be achieved.

# **GOAL EXPLANATION:**

## **Goal:** Enhance Safety

Strategy: The automation of the MCDOR process must include enhance safety as a primary development objective. It must contain technician override capability and be designed in.such a manner that it contains no hidden safety traps. All equipment or automation devices are subject to review and approval by Group and Facility Safety organizations.

Goal: Maximize personnel utilization

Strategy: We would like for our people to understand the concepts and applications of automation. **This** can best be accomplished if we do not attempt to implement a full blown totally automated system at once. We need to approach the automation of MCDOR in steps of the appropriate size to develop our people dong with the process automation. The MCDOR processing team in particular, need to be intimately involved in the development and implementation of all aspects of this program. **This** can only happen if we **all** work together as a team on a well thought out and planned program.

Strategy: We also need to develop an integrated control system. This will be partly dictated by the chemistry of the process, partly by the process sequence, and partly by the actual mechanical requirements of the system. The control system needs to be developed concurrent with the automation efforts. Our people will need to understand the control scheme and how it interfaces with the hardware. They will also need to be able to troubleshoot the control system and **know** when they can fix a problem and when the problem needs "professional: assistance. The hardware and control system must have either commercial support or be extremely will understood by our personnel so that we don't end up with a system that cannot be maintained in a few years. This **all** seems to indicate a stepwise approach to the automation and control system.

Goal: Minimize waste and residue generation strategy: One of the major drivers for the MCDOR process has been to reduce waste generation. **This** carries over into the control and automation of the process. We want to optimize the steps from weighing to break out and have a total system that is reliable and maintainable. Waste and residues generated because of system failures or problems are just as unacceptable **as** waste generated via the conventional DOR process. We want to be able to fine tune each step with the ultimate

8

aim of integrating the entire system. We want the automation and control to fit the process rather than fitting the process to the automation and control.

Goal: Minimize personnel exposure

Strategy: In order to accomplish this goal, we need to determine which steps are the most labor intensive and which have the highest exposure rates. One no doubt follows the other but this will be verified by the radiation exposure study. The most labor intensive steps have been identified. These are weighing, loading, and bread out of the post run products. The incremental automation of these steps will helps assure that we are indeed working to meet the goal of reducing exposure and not just trading hands-on process exposure for hands-on maintenance exposure.

# **PROCESS AUTOMATION DEVELOPMENT PLAN:**

Rather than attempting to automate the entire process at one time, the development activities have been broken down into segments. Each segments will be independently approached from an automation development standpoint. The final objective is to have an automated or semi-automated **MCDOR** process. The development segments are:

- 1- Reagent Preparation
- **2-** Reagent Addition
- **3-** Integration of Segments one and two
- **4-** Post run Activities
- *5-* Chlorination Instrumentation

Each of these segments will be discussed in more detail later.

<span id="page-11-0"></span>Each segment will undergo thorough "cold" testing prior to glove box implementation. these tests will provide the opportunity to identify design flaws with respect to glove box operability. Modification of equipment can then occur at minimal cost. They will further provide the opportunity to establish initial processing parameters, repeatability, and establish baseline values which can be used to address accountability and criticality concerns. Following the "cold" tests, each segment will be "hot" tested for an indeterminate period of time to verify glove box operability and processing parameters. The results of these ''hot" tests will assist in the planning and development of subsequent segments. Some activities will no doubt be concurrent with these tests, while others will occur sequentially. It is further recognized that planning and development of each segment must be with cognizance of the succeeding segments in order to permit whole system integration. In addition, it is clear that some of the information required to assess the success or failure of each segment can only be obtained from the "hot" tests. The results obtained from these tests will have an obvious impact on the development and implementation of subsequent segments.

It should be noted, that it is the development goal to achieve as much process automation as possible while maintaining process simplicity, operability, and maintainability. It is not a goal to totally automate the **MCDOR** process without regard to cost or other impacts. Each activity must be evaluated on its potential benefits to the process, its impact on other processing activities, its integration into the processing scheme, and its cost to develop and implement. Some processing steps, may indeed, never be automated. The application of robotics may be one facet of the automation effort, but it is definitely not a goal in and of itself.

## <span id="page-12-0"></span>**DEVELOPMENT SEGMENT EXPLANATION:**

# 1- Reagent Preparation

This segment consists of the automated metering of the  $PuO_2$  and Ca into appropriate quantities for introduction into the processing furnace. The metering devices will be interfaced with a balance and "control" system to permit remote control of these steps.

Time Frame: System in place for ''hot" testing by October 1991.

# 2- Reagent Addition

The feed cans containing pre-measured quantities of  $PuO<sub>2</sub>$  and Ca from segment one will be attached to a metering device connected to the processing furnace. The mixture of  $PuO<sub>2</sub>$  and Ca will then be added to the molten solvent salt inside the furnace. The transfer of the feed cans containing the PuO<sub>2</sub> and Ca to the furnace metering device and their attachment to it, will be manually accomplished at this time. This will be done until the performance of the furnace metering system is fully demonstrated. The feed rate shall be variable and controllable from a location external to the glove box. Time Frame: System in place for "hot" testing by October 1992.

# **3-** Integration of Segments **1** and **2**

Upon the successful completion of the "cold and hot" testing of segments 1 and 2, a system for transferring the PuO<sub>2</sub> and Ca container from point A (reagent preparation station) to point B (furnace station) shall be evaluated for incorporation. This system shall also permit the attachment of the  $PuO<sub>2</sub>$  and Ca container to the reagent addition device.

It is recognized, that during the development of segments 1 and 2, it will be necessary to keep in mind that the integration of the two steps may ultimately be desired. The concurrent development of this systems is not warranted. There is little point in developing this capability if either segment 1 *or* 2 is unsuccessful *or* requires significant modification. It may also be unnecessary, based on the results of the on going radiation studies. Time Frame: Determination of need by December 1991. System in place for "hot" testing by June 1992, if decision is made to proceed with this segment.

**4-** Post Run Activities

Following completion of the MCDOR process, break out and disposition of the process products is required. It is a goal of this program to investigate the feasibility of automating these steps and identifymg possible techniques or equipment required. this segment represents a "long range" goal and is the lowest priority.

Time Frame: Complete feasibility study by October 1992.

Decision to proceed or not with the development of a system by December 1992.

*5-* Chlorination Instrumentation

This activity is being pursued independently of **all** other aspects of the Automation Development program. It consists of a photometer for the detection of  $d_2$  in the off-gas stream from the chlorination step. Ultimately this system will be used to shut off the chlorine when the chlorination of cao is complete.

Time Frame: System in place for "hot" testing by July 1991.

12

# **ATTACHMENT 1**

TYPICAL MCDOR PROCESS RUN SEQUENCE<sup>\*</sup> **Quantity** of Reagents in **Grams** *(Gf* 

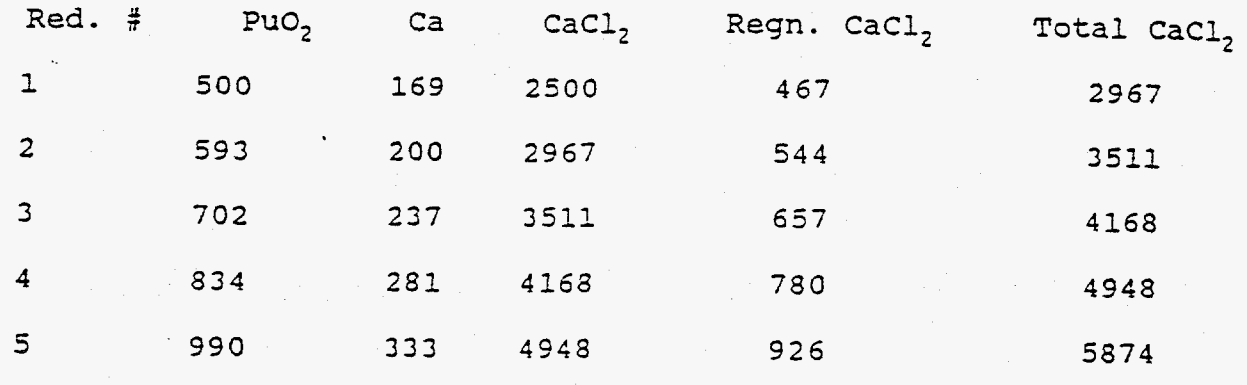

\* **The actaal quantity of material** added at each **step** may **vary**  *depending* **cn** the **number** of **reductions desired** and final. quzntity **of metal** product **required.** 

One 'of the fundamental components of the setup was the weighing system. Originally, this principal investigator explored the possibility of using strain gauge-equipped load cells and integrating them with a computer system. **A** number of these cells were purchased along with necessary electronics and a good bit of time was spent on using them to develop an automatic weighing station. The system that was developed was far from being efficient enough lacking the proper precision. It was then discovered through a thorough search of the pertinent literature that Mettler company which is a major manufacturer of electronic balances had just come up with a family of electronic balances equipped with an electronic interface called ProPac-M that could be used to automate the weighing station. It was fortunate to catch up with the frontiers of technology in automatic weighing of mass. According to company specifications **[5]** :

The Mettler ProPac-M has been developed especially for use in the production sector.

It consists of a terminal (entry keyboard) and a plug-in program cassette. Connected to a Mettler PM balances, the ProPac-M provides an extremely easy way of performing the three most commonly required tasks in production.

(DeltaTrac) is active.

- +/- weighing: To check that weighed materials conform to a target weight
- Statistics:
- Counting pieces:
- For counting or determining unknown quantities with the aid of freely selectable reference quantities or a fixed quantity of 10.

**ttic** average weight arid the standard deviation.

with preset tolerances. Weighing towards zero is also possible. With larget weight setting, weighing-in aid

From a nuniber of weighed samples the balance calculates

# **1**

While the digital display is unbeatable for showing absolute values, the Mettler DellaTrac is very effective for indicating relative values - e.g. a weight in comparison with relerence weight, or a quantity of items. It illustrates at a glance the relationship, and also the rate of change of the relationship, and is therefore particularly suitable for weighing-in.

A real help to the user is the fact that the weighing-in aid has two accuracy ranges. The change from one range to the other is automatic. It is thus possible -<br>with the weighing-in aid alone - to add ingredients and still achieve an accurate nominal weight.

#### - tJnplug power cable from balance

- Detach cover (3) from left-hand side of balance (e.g. with a screwdriver). **Now** revealed is the standard cassette fitted in the balance before delivery.
- This must be replaced by the ProPac-M program cassette. - Pull out grip of cassette (2) about 2 cm (until it **stops),** then use grip to
- withdraw cassette completely.
- Insert ProPac-M program cassette in the cassette guide, and push it right in. - Put on cover (3) and press home (if the cover will not snap in place, the pro-
- gram cassette has not been pushed in fully).

Note: Please keep the standard cassette. It may be useful if the balance ever needs repairing.

At the rear of the balance there are two 15-pin receptacles:

- Lower receptacle (5): is for connecting the terminal and GM units.
- tJpper receptacle (4): **RS232** + **CL** interface for connecting other equipment e.g. Mettler GA44 Printer. This is operated automatically, where
- appropriate, by the applications of the ProPac-M. Results can be printed out as required with the key **[PRINT]** on the terminal.

Note: Coding pins on receptacles and plugs guard against wrong connections.

word county prior of the programs and peculiarities of different countries. This is done<br>You can select the language and peculiarities of different countries. This is done in sector *C* of the configuration file (see Operating Instructions for balance).

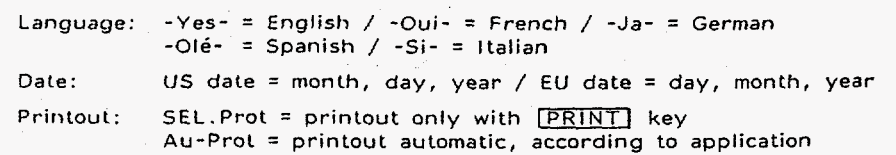

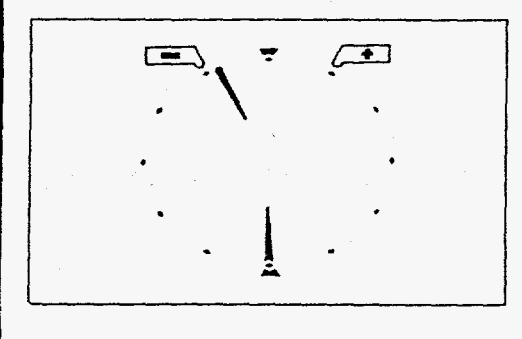

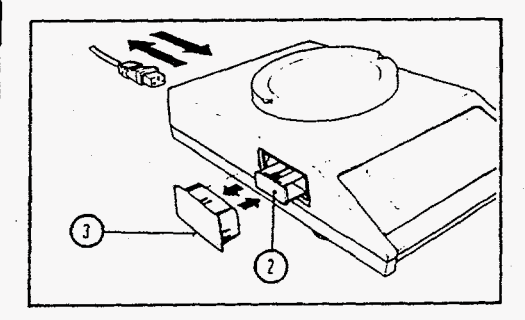

**Barbara** 

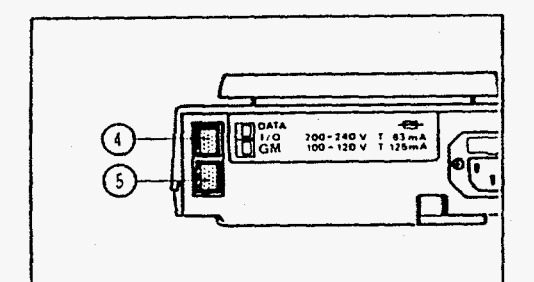

**1** *<sup>I</sup>*

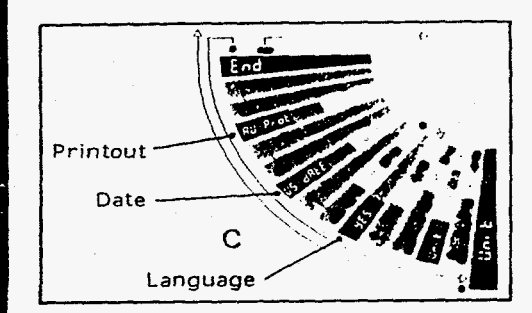

**14** 

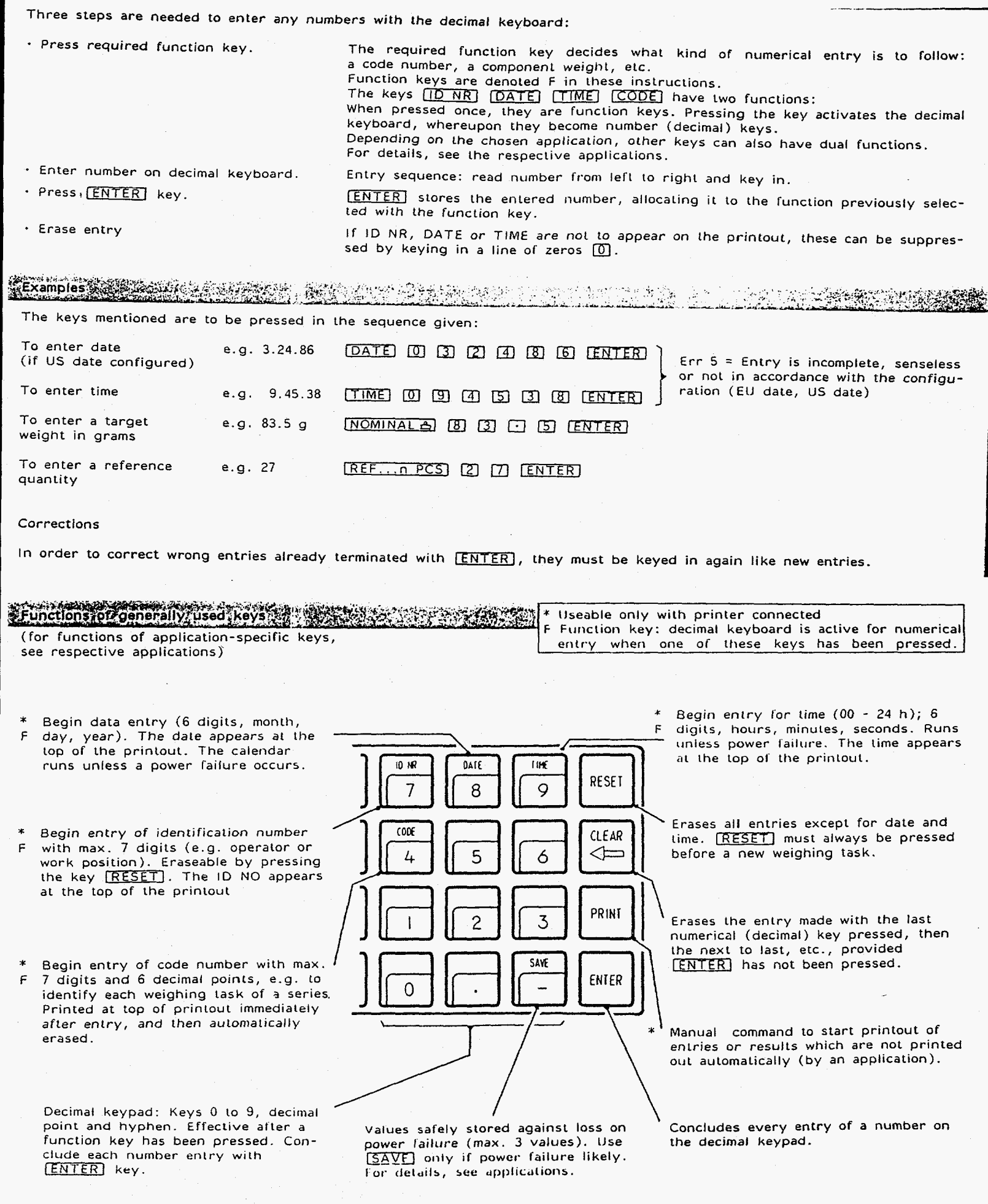

LENTERJ key.

The novel DeltaTrac® (weighing-in aid or dynamic graphic indicator) of the Mettler PM balance is controlled by the ProPac-M so that "nominal value" is indicated when the weight on the balance corresponds Lo the specified (key-entered) weight *Or*  quantity (according to application).

Two accuracy ranges are provided **so** as to give a rough picture and also line resolution.

Operation of the DeltaTrac@ is illustrated here with reference to a weighing-in operation on target weight (application +/- WEIGHING).

**i** 

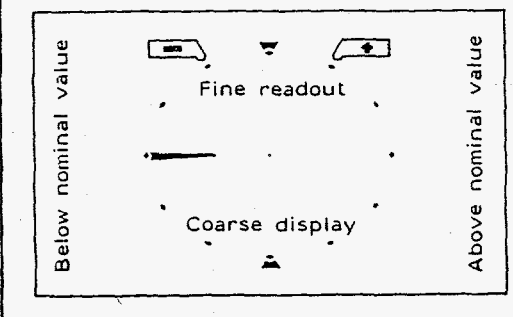

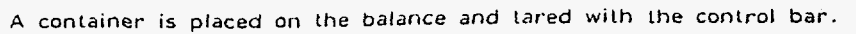

Although the ProPac-M is connected, the dispiay continues to function as though without ProPac-M all the lime the keys on the terminal are not pressed:

. -.

The segments of the dynamic graphic display show the container weight; the digital readout stays at zero (because tared).

The application +/- WEIGHING is now selected and the nominal weight and **also** the +/- tolerances are enlered.

This alters the way the dynamic graphic indicator functions:

Tolerance markers are provided to left and right **01** the 12 o'clock position. These indicate the chosen +/- tolerances.

The bars indicating the container weight go out. A horizontal bar appears at the "9 o'clock" position. This is the pointer- lor the coarse display, and the **9** o'clock position is zero (no material has yet been weighed in).

Think of the graphic display, which is like a clock face, as divided into a lower and upper half. The lower half shows coarse readings, the upper half is the fine readout.

**If** the bars are in the left-hand half, the weight is below the nominal value. However, if the bars are in the right-hand half, the weight is above the nominal value.

#### Weighing-In, **coarse**

Weighed material is added briskly.

The bar previously pointing horizontally now rotates downwards.

When  $\frac{1}{3}$  of the weight has been introduced, it is at 8 o'clock, with  $\frac{2}{3}$  at 7 o'clock. The nominal weight is reached when the bar points vertically downwards *(6* o'clock). **(If** more material **(i.e.** too much) is added, the bar moves on from *6* o'clock towards **3** o'clock, shown wilh broken fines. The 3 o'clock position denotes *700* % overfill. The bar stays here if still more is added.)

#### Weighing-in, fine

**II** more material is added, *the* line poinler' also appears (sooner or later, depending on selecled minus tolerance ).

It also starts at the 9 o'clock position and rotates towards 12 o'clock.

 $One-step of the pointer corresponds to 20 % of the remainder.$ weight is reached at the 12 o'clock position.

If still more, i.e. too much, material is added, the fine pointer moves on towards 3 o'clock, shown in broken lines. The 3 o'clock position denotes +tolerance exceeded 3-fold. The fine pointer stops here even if *litling* continues. **At** the same time, the coarse pointer can move on from **6** o'clock towards 3 o'clock.

#### Nominal weight

Wlien the nominai weight is reached within the selected tolerances and stability is detected, **all** the segments in the bottom half light **up,** inidicating "weight **O.K.".** 

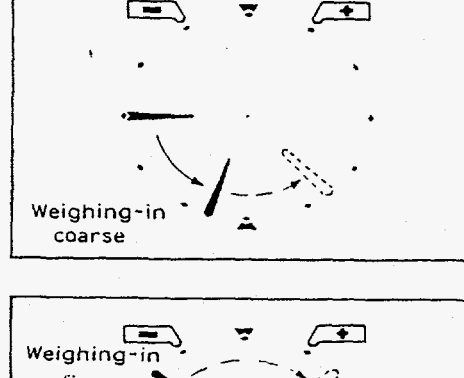

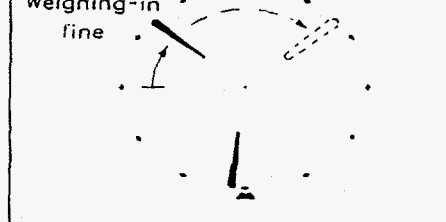

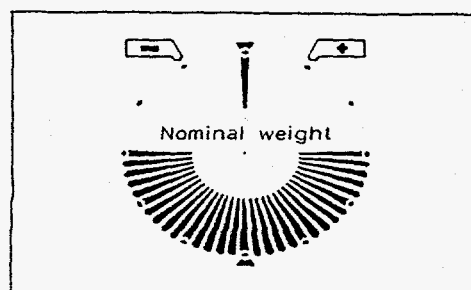

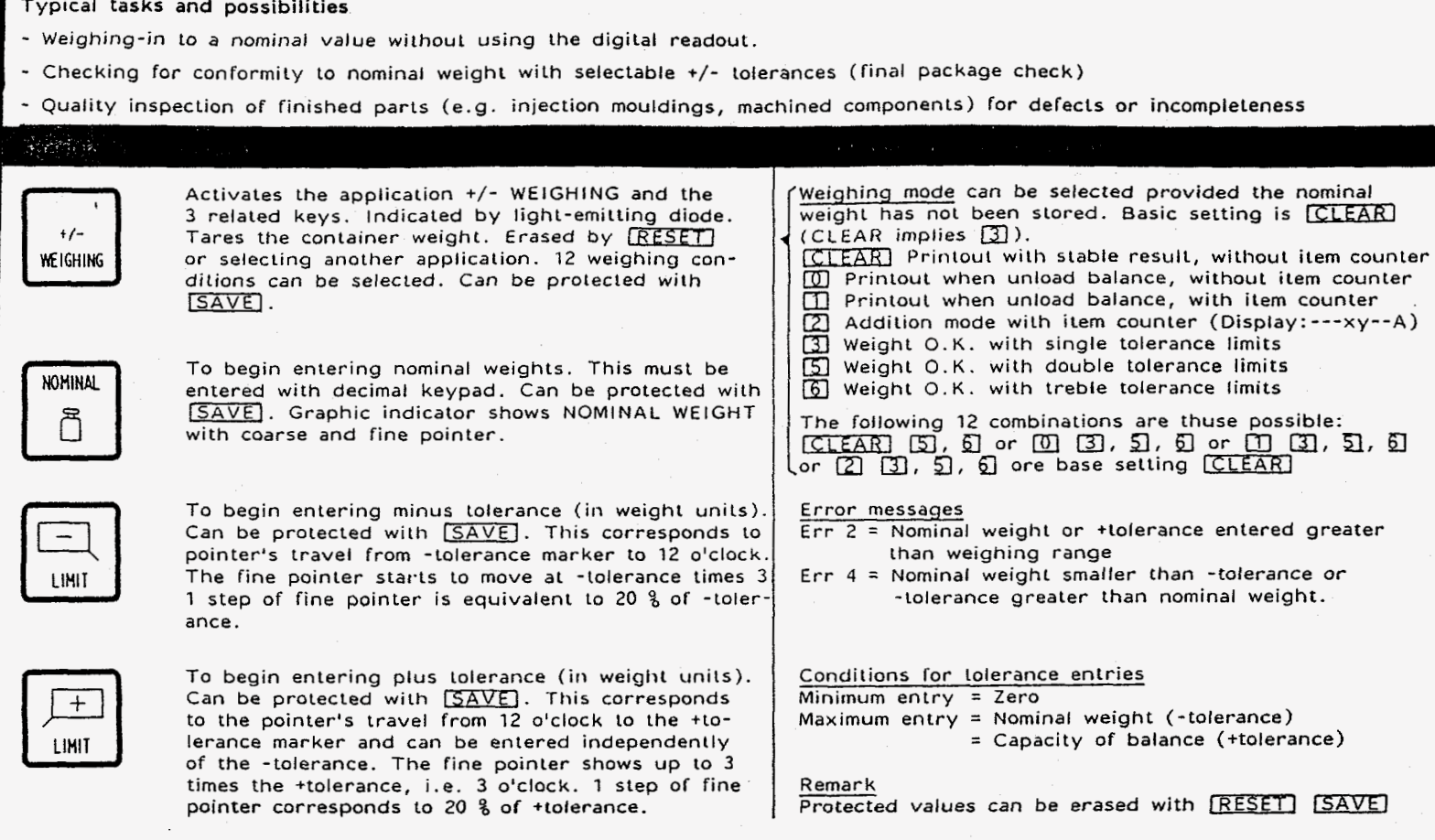

Task: Fill to nominal weight 300 g, minus tolerance 1.5 g, plus tolerance 10 g, weight.0.K. with double tolerance limits

(Balance type PM460 DeltaRange)

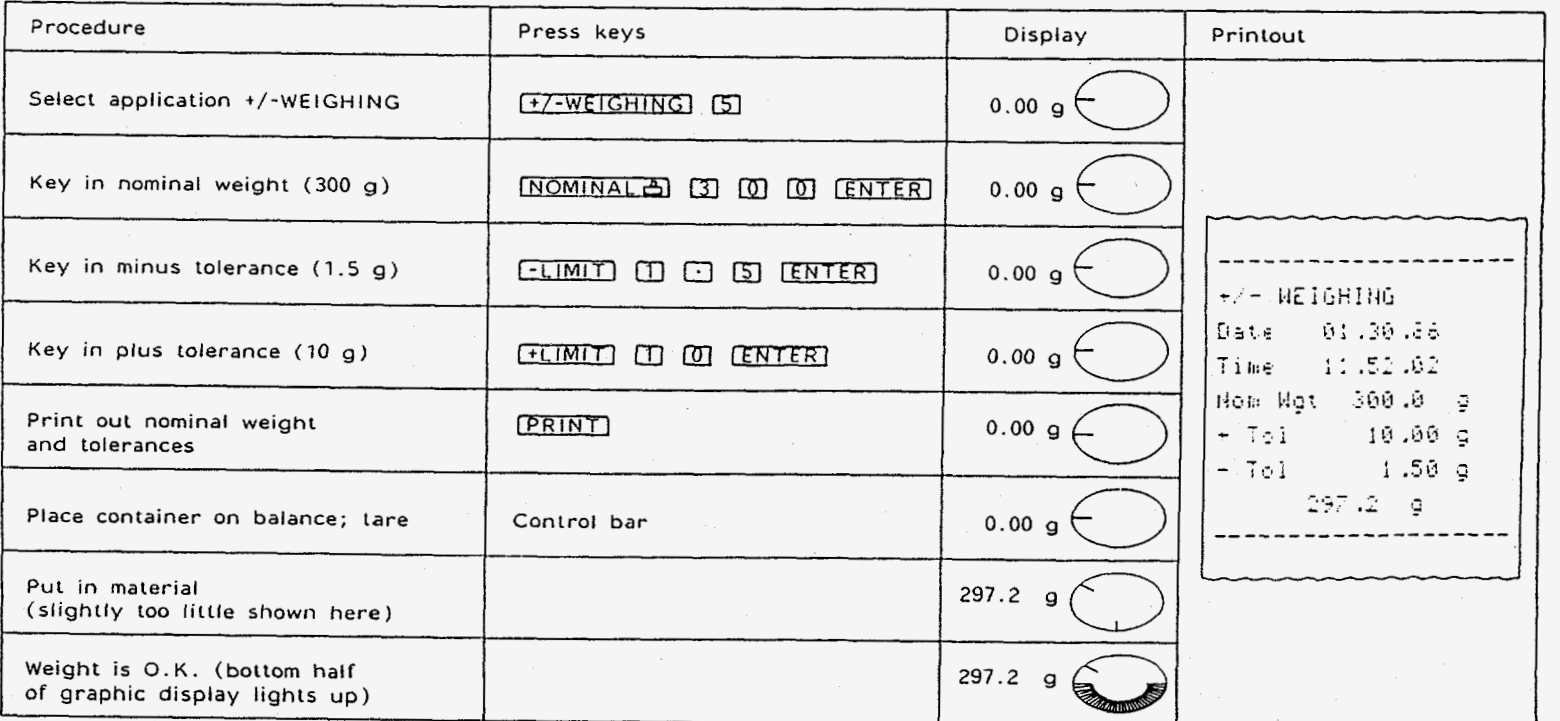

### Typical **tasks** and possibilities

- Counting with fixed reference number of 10. Reference optimizing possible.
- Counting with freely selectable reference number. Reference optimizing possible.
- Switching from quantity to weight unit possible at any time

## Specific key functions

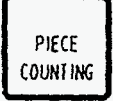

Activates the application PIECE COUNTING and the 3 related keys. Indicated **by** light-emitting diode. Tares the container. Program erased by [RESET] or selecting another application.

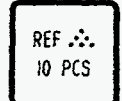

Sets the weight on the digital readout to 10 (switches unit to Pcs). No need to terminate with  $[ENTER]$ . Can be protected with  $[SAVE]$ .

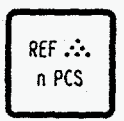

PIECES

WEIGHT

To begin entering a reference quantity. Sets the weight on the digital readout *to* the reference quantity entered on the decimal keypad (switches unit to Pcs). Must be terminated<br>with  $[ENTER]$ . Can be protected with  $[SPACE]$ . To begin entering a reterence quantity, sets<br>the weight on the digital readout to the refer-<br>rence quantity entered on the decimal keypad<br>(switches unit to Pcs). Must be terminated<br>with [ENTER]. Can be protected with [SAVE

To switch between current quantity and weight (in the selected weight unit).

When in PIECE COUNTING mode, pressing the key  $\Box$  causes the current reference weight of items *to* appear after about 4 seconds.

Conditions and error signals

#### **<sup>R</sup>***e* (e *r* en ce op **1** i **in** i *z* i ng

in order lo improve the counling accuracy, it can be useful to optimize the reference weight, e.g. when working with small reference numbers and large piece quanlilies. To *do* this: set up small reference number, and put a larger number of pieces on the balance. Press when **lhe** displayed number of pieces is stable (the reference is now uptimized). Complete the counting process.<br>Minimum reference weight = 10 digits, otherwise "Add"

Minimum reference weight = **10** digits Minimum item weight Err 3<br>Add = reference weight too small  $*$  flashes = reference weight between  $\frac{1}{4}$  and 1 digit lights up.  $=$  minimum item weight less than  $\frac{1}{4}$  digit (less than **10** digits)

(appears also on the printout)

Protected values can be erased with [RESET] [SAVE]

#### PIECE COUNTING (Example)

ask: Count 160 items into container with optimized reference; reference = **5** items; reference weight of items = ? g

(Balance PM460 DeltaRange)

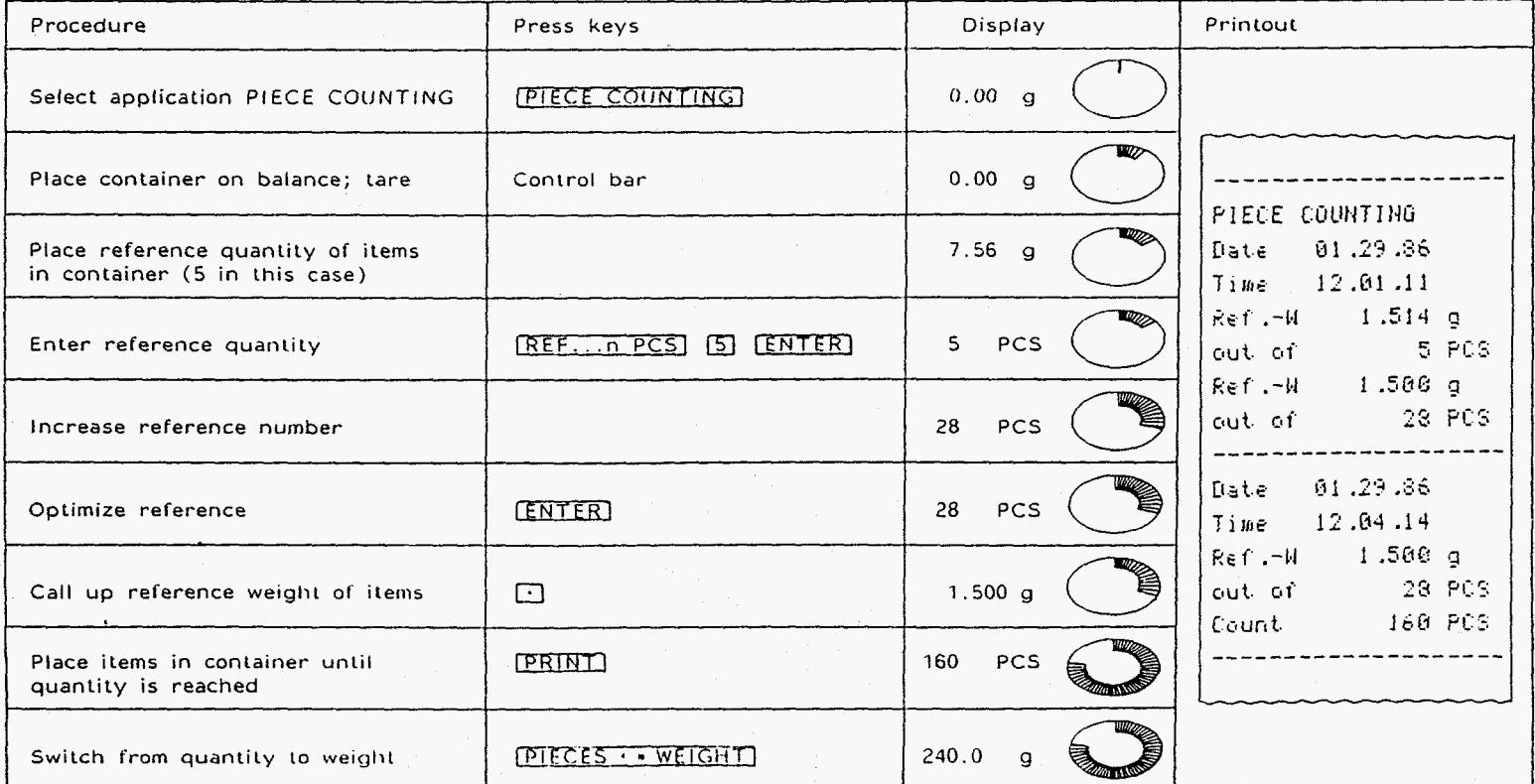

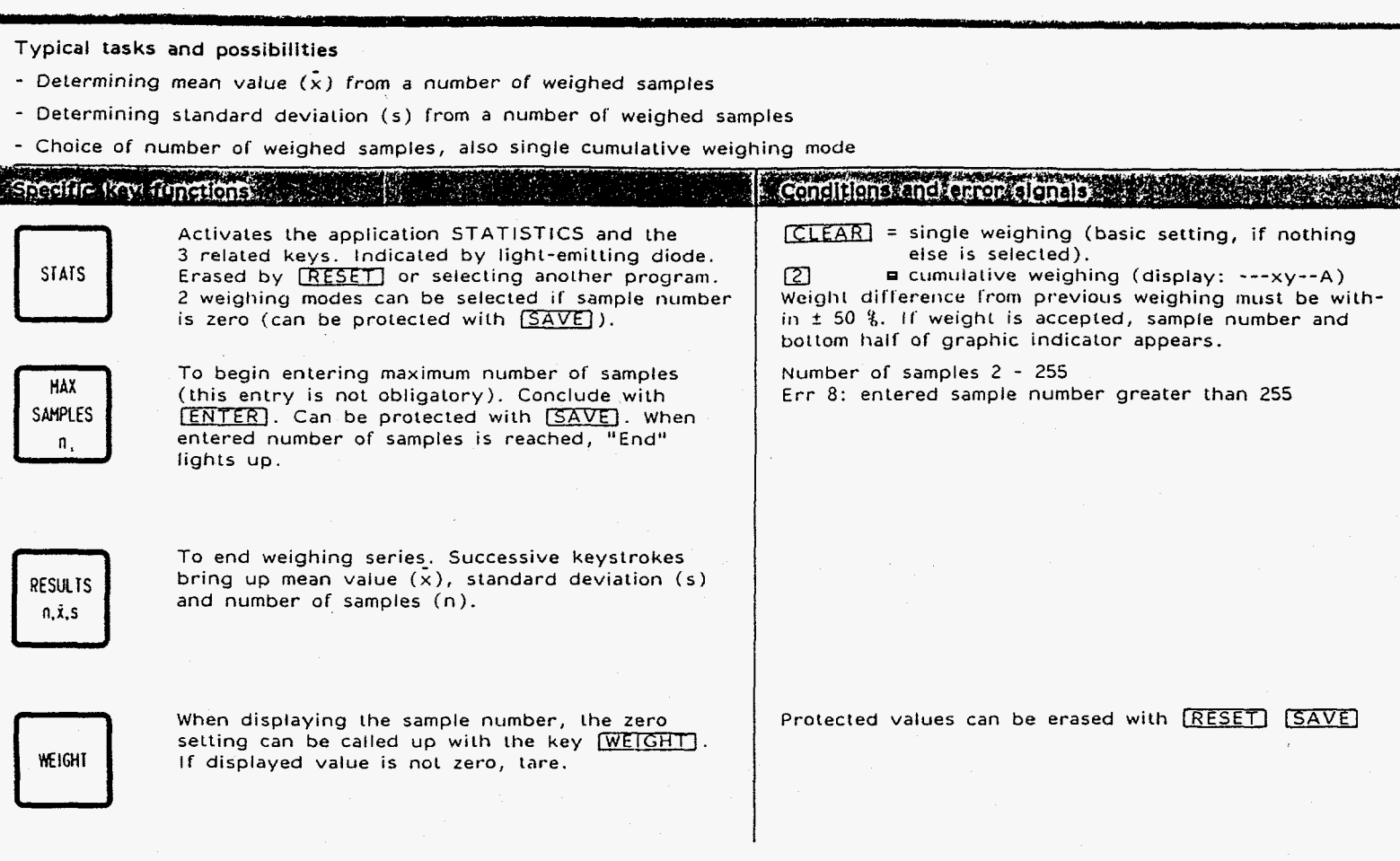

# SSTATISTICS (Example) Statistics (Example)

Task: Weighing series with 3 samples, single weighing mode, check zero setting (Balance **PM460 OeltaRange)** 

W.

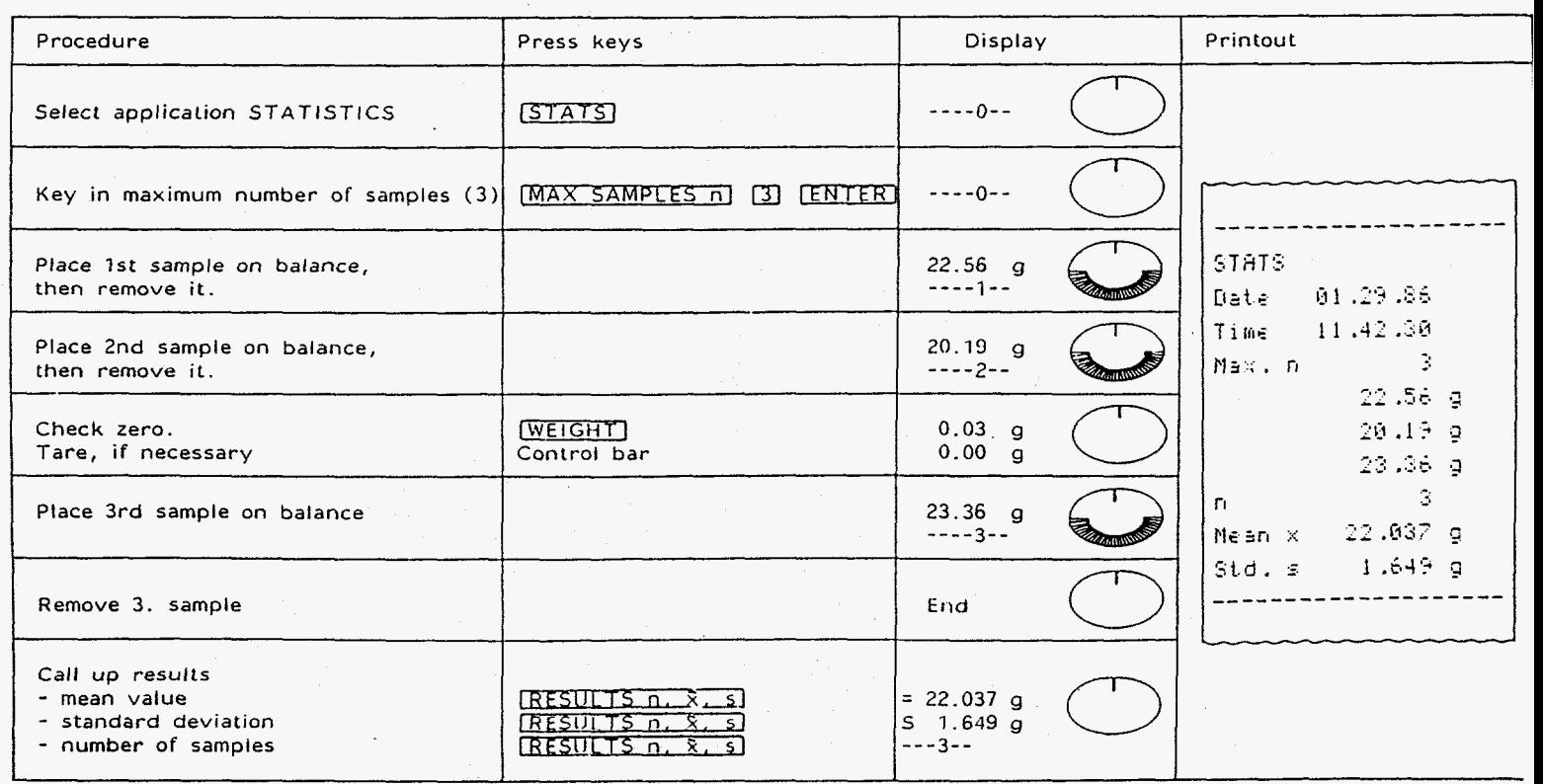

<span id="page-21-0"></span>Using the Pro-Pac M cartridge, an initial set up was designed by this principal investigator 'at UNM-ME Department during the initial 6 month of the project. The set up is schematically shown in Figure **3** below:

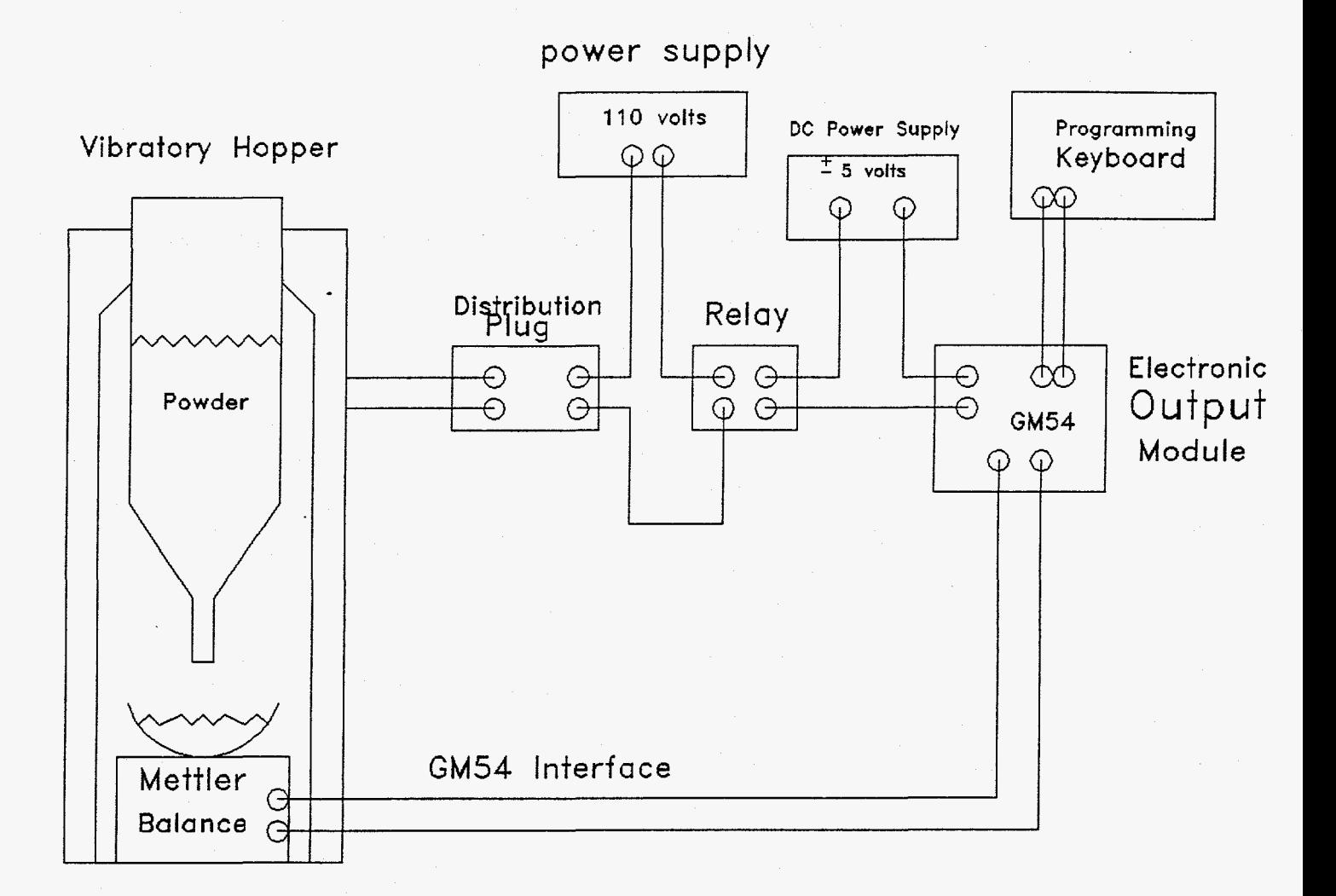

Figure **3-** Initial Automation Set Up for Automatic Weighing of Powders in Conjunction With a Vibratory Feeder.

The GMS **4** automatic output module (see appendix B) enabled us to computer program, using key board, any desired weight. The basic operation of the set up was such that one could program in, using the key board, a set amount of powder, vibratory fed into

a bowel, whose weight should be zeroed before the operation, with an accuracy of 1/100 th of a gram. The actual operation is listed below

- **1-**  Place container under the vibratory feeder on the PM 4000 balance.
- $2-$ Press the control bar to zero the error.
- **3-**  Connect the output number 1 t lead to the t terminal of a DC power supply set to  $\pm$  5 volts and the-lead to an input part of a 3 volt relay.
- **4-**  Place the output of the relay (generally open for part number) in the 110 volt power line for any device and, in particular, the vibratory feeder.
- *5*  activate  $+/-$  weighting function on the key board by pressing  $+/-$  weighing key and then 5.
- $6-$ Key in target weight say 400 grams, by pressing nominal key and then **4,**  0, 0 **and** then entering.
- $7-$ Key in minus tolerance, say 1 **gram,** by pressing [-tolerance] key and then 1 and enter.
- 8- Key in plus tolerance, say 1 gram, by pressing [+tolerance] key, 1 and then enter.

In this configuration, as soon as one pushes the enter key after step 8, the relay closes and the vibratory feeder starts to **fill** the bowl. Once the desired weight is reached the bottom part of the balance lights up and the relay output gets deactivated resulting in turning off of the vibratory feeder.

This automated programmable, weighing system was delivered to LANL NM-3 in the summer (July) of 1991 and was subjected to numerous tests by the staff of NMT-3 and in particular Greg Bird, Cecil Thorn and Alfonso Vargas. The results were quite satisfactory and the system meet the stringent tolerance requirement of a few grams.

It was suggested by Greg Bird **[SI** to apply the automated powder weighing technique, as developed in our project, to the Pinacl (pyrochemical) or the **Integrated Actinide Chloride Line Project.** The principal investigator, Mo Shahinpoor, was then instructed to start the second phase of the MCDOR automation project which was to automatically bring the container or feed cans of pre-measured quantities of  $PuO<sub>2</sub>$  and Ca powder mixtures to a location where it could be poured into the processing furnace. Since processing furnace operated at temperature above  $800^{\circ}$ C the powder conveying or transport system had to be pyrolytic (fire-resistant). The system and all its components also had to be anti-corrosive in the hot chlorine environment of the furnace. Many hours of discussion between the LANL (NMT-3) technical staff and this principal investigator ensued. Clearly, it was approved that the majority of the components of the powder transport system should be placed as far away from the furnace as possible. The dimensional constraints of the intended glove box added additional complication to the intended design. The system also required a maximum 2.5 feet of height to perfectly fit the output nozzle head or the troughs of the powder mixture vibratory feeders. The vibratory feeders were fairly successfully designed and tested by Alfonso Vargas of NMT-3 who was also a member of the MCDOR automation design team. We also examined a number of commercially available vibratory feeders. However, Alfonso's design were chosen for the intended automation system because within the existing chemical, thermal and dimensional constraints, it possessed the greatest flexibility. These vibratory feeders were subsequently integrated with the designed automation setup.

After many hours of design trial, error and reviews, the following system were approved for subsequent prototyping, and was eventually built and delivered to LANL NMT-3 (See [Figures 3](#page-21-0) and **4** and Photo).

22

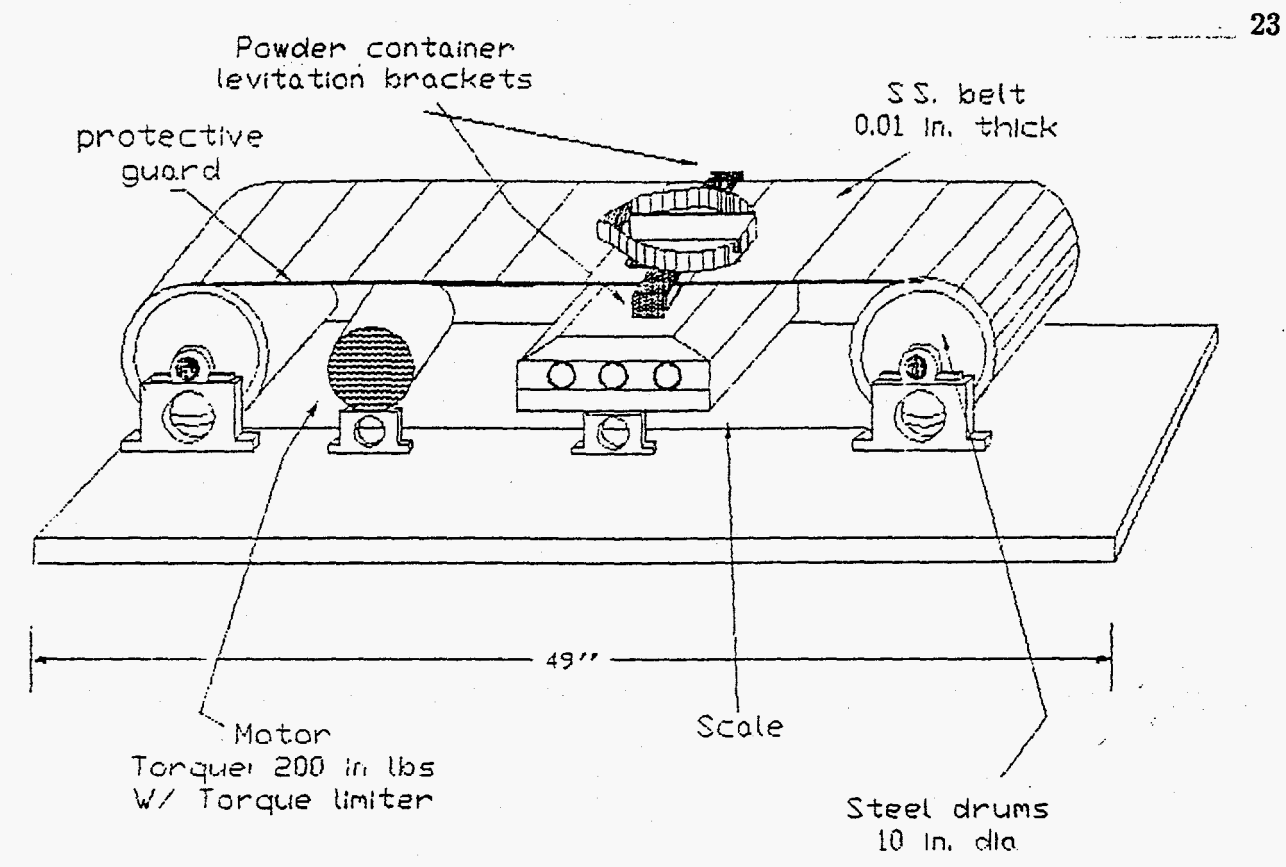

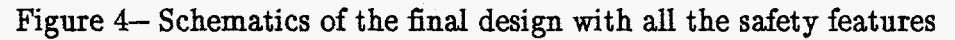

Photo **1-** The actual setup in operation at **LANL NMT-3** 

# **The** Final Automation **Setup**

The purpose for the Automation Setup for Powder Processing unit will be described in this work. Design requirements and fabrication procedures will be discussed. All the safety devices incorporated into the system will be described. Finally, the future design ideas and changes for the powder processing unit will be discussed.

The basic purpose for the powder processing unit is to initially begin with two separate powders and end with a mixture of these two powders without any human intervention. Two powders are automatically poured into a divided container mounted in the center of a conveyor belt. The conveyor belt is energized to rotate and as the container follows the circular path of the support drums, gravity pulls the powders from the container. At the point where the container is completely vertical, the conveyor stops which allows **all** the powder to fall from the container. The conveyor resumes rotation until the powder container is in the ready position to be refilled with new powders.

An important design requirement which the powder processing unit must obey is a consistent conveyor belt speed of **3** rpm. A measuring device is necessary to accurately record the mass of the powders which are initially poured into the container. Safety devices must be employed to eliminate the sharp edges of the conveyor belt and the eliminate the danger of crushing items between the conveyor belt and drums.

Initially, a few important components for the powder processing unit were provided by the customer. For example, two 10 inch steel drums and a stainless steel conveyor belt 92 inches in circumference were provided. Also, a Mettler scale was given to weigh **the**  mass of the powders.

The powder processing unit is chain driven from a shaded pole gear motor. Specifications of the motor are 13.5 rpm, torque of approximately 200 in. lbs., and is equipped with a magnetic disc brake. In order to achieve the required **3** rpm of the conveyor belt, a **2** inch sprocket is mounted on the motor and a **4** inch sprocket is mounted on the drum. The Mettler scale rests on a support plate design with a adjustment screws to

control the level of the scale. The scale is centered on the width of the belt and ball bearings were placed between the scale and the surface of the belt to eliminate any friction during belt rotation. When the powder container is located directly above the scale, the powders can be weighed (see figure **1). A** total of 8 support brackets were designed and fabricated to support the drums, motor and scale. **All** the brackets were milled from aluminum plate 1.5 inches thick and were mounted on a large aluminum plate approximately 49 in. **x 24** in. **An** adjustment screw mechanism was designed with drum support brackets to control the tension and alignment of the stainless steel belt.

The most important and most difficult component to fabricate for the powder processing unit was the powder container. The container needs to have two equal compartments, funnel shaped, and the inside joined area needs to have a smooth radius. The powder container was fabricated with **3** pieces of stainless steel. The pieces were molded and formed to the desired shape and joined using low temperature silver solder. **A**  smooth radius between the sides and base of the container was achieved from **milling** and grinding techniques.

Several safety devices were designed for the unit. To begin with, a protective guard was designed which eliminated the sharp edge of the conveyor belt. The guard was made from 0.5 inch aluminum and follows the entire linear portion of the belt from each **drum. An** exposed rotating chain poses many safety **risks.** Therefore, a protective cover for the chain was fabricated from galvanized steel and was mounted on the drum support brackets. **As** a result of the large torque provided from the motor, a torque limiter was mounted on the shaft of the steel drum. Rotation of the belt can now be easily stopped in the event that an object is obstructed.

Future design ideas and changes for the powder processing unit include a completely automated system so the unit will operate in a sealed room without any human presence. Specifically, photoelectric sensors will stop and start the conveyor belt at certain stages in the path. **A** necessary design change is with respect to the powder container and the

**25** 

weighing technique. As it is designed now, the scale cannot accurately measure the mass of the powders, resulting from the large tension that exists in the belt. The future design consists of a mechanism which allows the powder container to "float" onto the scale without the tension and the weight of the belt influencing the scale. Hopefully, once the powder processing unit is complete and operational, valuable information can be obtained in the quest for new scientific technology.

# **Acknowkdgement**

The principal investigator is greatly indebted to the members of the technical staff of LANL **NMT-3** for their support, cooperation, help and teamwork toward completion of this stage of the automation.

### **REFERENCES**

- $1 -$ **G.A.** Armantrout, L.R. Pedrotti, **E.A.** Halter and M. Crossfield, "Adaption of the IBM ECR Robot to Plutonium Processing Applications," UCLR-JC- **10578,** Reprint, Lawrence Livermore National Laboratory, December **(1990).**
- $2 -$ R.M. Crowder, "A Manipulator For Glove-Box Operation," Mechatronics, vol. I, no. 1, pp. **37-58, (1991).**
- **3-**  M. Shahinpoor," **A** Robot Engineering Textbook," Harper and Row Publishers, New York and London, **(1987)**
- **4-**  M. Shahinpoor, **I'** Intelligent Robotic Systems," ERI Press, Albuquerque, NM, **(1993)**
- *5-*  Propac-M Operations Manual, Mettler Instruments Switzerland **(1988).**

26

**I** 

# [6-](#page-7-0) G.D. Bird, "Private Communication," Los Alamos National Laboratory, **NMT-3** , ( 1991-92).

# Appendix **A**

# MULTIPLE CYCLE DIRECT OXIDE REDUCTION PROCESS **AUTOMATION** DEVELOPMENT **PLAN**

#### I. Identification of processing steps to be automated.

- **A.** Labor intensive process steps.
	- 1. PuO<sub>2</sub>/Ca weigh station.
	- 2.  $PuO<sub>2</sub>/Ca$  introduction into reaction furnace.

**3.** Post run break out activities.

**4.** Movement of SNM within glove box line.

- *5.* Removal and disposition of **SNM** bearing material from glove box line.
- B. High radiation dose processing steps.
	- 1. Conduct radiation dose study to identify.
- 11. Prioritize processing steps to be automated.
	- A. High radiation dose/labor intensive process steps.
	- B. High radiation dose/non-labor intensive process steps.
	- C. Labor intensive/Iow radiation dose process steps.
	- D. Routine and/or critical equipment placement process steps.
- 111. Identify appropriate techniques and/or equipment to accomplish automation of processing steps.
- IV. Identify procurement requirements, approximate costs, and delivery times.
- V. Establish schedule for assembly of equipment, etc. and establish "cold" test procedure and success criteria.
	- **A.** Determine what tests and to what extent will be performed in Albuquerque and at what point will the equipment be transferred to Los Alamos.
- **VI.** Establish tentative schedule for "hot" tests including procedure and success criteria.

#### **GM54** OUTPUT MODULE

**INSTRlJCTlONS FOR CONNECTION ANSCHLLJSSANLEITUNG**  NOTICE **DE CONNEXION**  <sup>I</sup>**NSTRUCC ION ES DE CONEX ION ISTRLJZlONl PER** IL **COLLEGAMENTO** 

APPENDIZ B

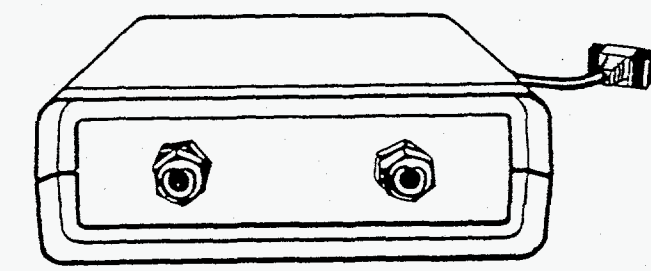

Subject to technical changes and to the availability of the accessories supplied with the instruments<br>Technische Anderungen und Anderungen im Lieferumlang des Zubehörs vorhehalten Sous reserve de modifications techniques et de disponibilité des accessoires Reservadas las modificaciones tecnicas<br>y la disponibilidad de los accesorios

**6 Mettler Instrumente AG 1985 ME-702131 Printed in Switzerlarid 2.0/8512/32.45**<br> **A** Member instrumente Gesellochaft mbH, A 1100 West Dounnegosse 7 let (02721) 60419.80 Nem 116444 telebox melliter<br> **3** La HYL, w

. I.

Mettler

**Headquarters: Metller Instrurnente AG CH-8606 Greifensee. Switzerland Tel. (01) 941 2241, Telex 54592** 

 $\sim 1.4$ 

#### , **TABLE** *OF* **CONTENTS**

**1.** Review

**2.** Connecting the cables

3. Technical specifications

#### **1. REVIEW**

2

1.. . ..

÷,

The METTLER GM54 Output Module can be connected to all Mettler balances in the PM line and is used to handle contro arising in connection with the bidireclional data interface of the PM balances or OalaPac-M.

This instrument makes available 8 independent, passive digital outputs which can be addressed **by** a computer via the data face. The outputs are electronically protecled against overcurrents and galvanically separated from each olher, as well a! the remaining control electronic, by means **of** oplocouplers. By using an external direct current source, it *is* possible to such loads **as** relays, valves, small **DC** molors and signal lamps.

These instructions for connection will tell you how Lo connect the instrument **10** the weighing system and inform you abot technical specifications of the GM54.

To learn how the outputs are addressed by means of the software, please consult the Operating Instructions "Bidirectiona interface **of** PM balances or OalaPac-M".

a til etter fortunar af til som andre samle

2. CONNECTING THE CABLES

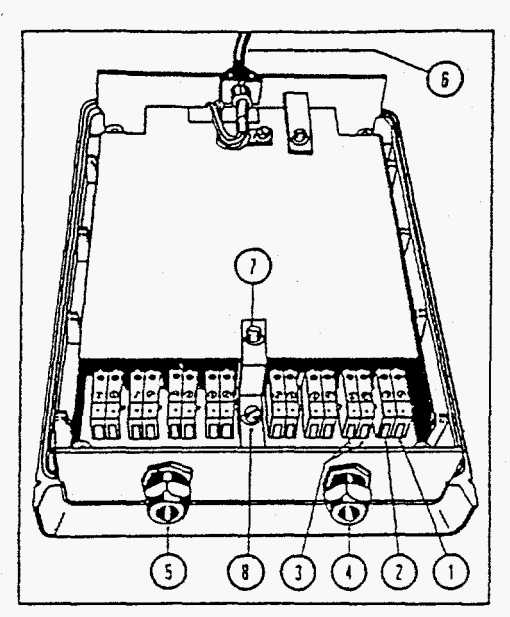

First open the housing before wiring the instrument:

- Turn instrument upside down
- Unscrew the lour screws at the bottom of the housing
- **Lilt** otI Iowef part ot **Iiousifiy** (the electronics and the connection terminals are **located** iiiside the cover **<sup>1</sup>**
	- ( **I1** Diyi(a1 **otrtput** U ( **1)** terttiirral 1
	- **(2)** I>iyitai **otttpitt** *0* (-) tcwtiirial 2
	- ( **3)** I)igit.al **oirlpcil** I tc~t~rtrin.tts 3 **4 1, 4 L**  ) **etc.**
	- *(4.1)* **C,ibie** due( for diyi(a1 **oiitpirfs** 0. *I,* **2.** 3
	- 15) **C.it>le** duct **101'** digital **oittpirls 4, 5,** G, 7
	- *(6)* Fixed adaptef' cable tor cotiriectiori lo the Mettler **PM** balance

I **lie** trofit plate **can** be removed SO that the corineclion lermirials **are** easier to reach when the cables are installed:

- **Looseti ~C~T\V> (7) arid (8).**
- **IJUII** ottt **Ir'orit p1,ite will1** llie **;no** cable ducts
- **l'iitl** c,ibles **[Irrougti tlre** cable **dircts** arid **attxli** tlient lo llie ref-minals

Please note: lo operate the instrument, it is absolutely necessary to reinstall the Iront plate (shielding/grounding).

**3** 

For the exact technical specifications and load limits of the Output Module, please consult Chapter "3. TECHNICAL SPECIFICA-TIONS". When all the desired connections have been made, the instrument can be screwed tight again and connected to the MelLler PM balance (socket "GM" ).

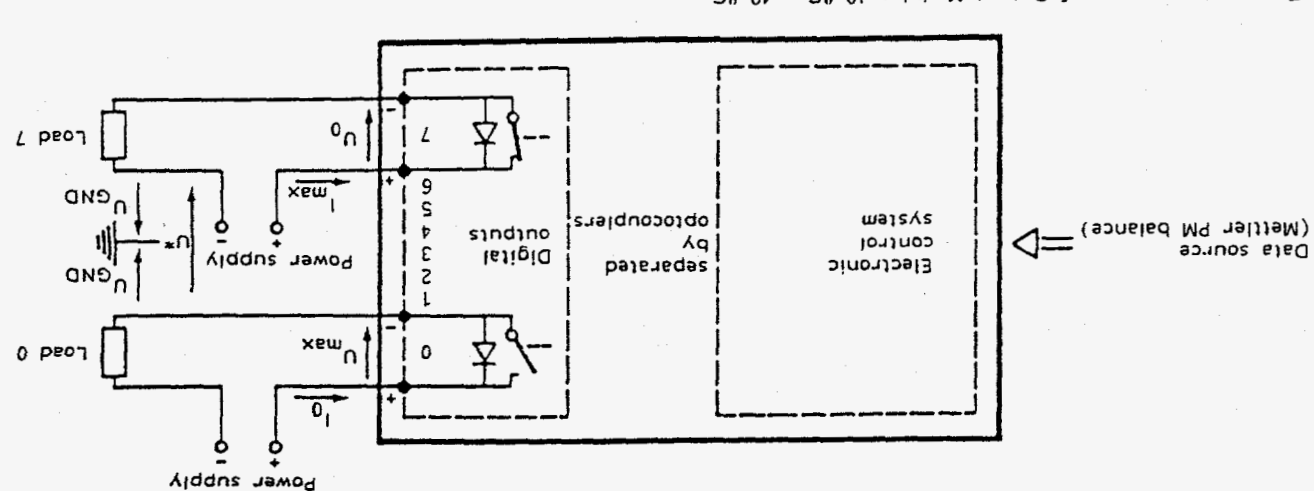

Temperature range of Output Module: 10 %C...a"

Electronic control system: Powered by the Mettler PM balance

- ¿Sadus Jawon -Win OF notigmuzitos hewo<sup>q</sup> ; V 2 spatioV

Digital outputs: - Output open:

 $\alpha_1$  $\nabla$   $\omega$  1  $\zeta$  $\frac{1}{3}$  St + (pnissing) DC + 10  $\frac{9}{6}$  or 24 V DC (pulsating) + 15  $\frac{9}{6}$ 

Am 001 =  $x_{6m}$ ,  $\sqrt{8}$ ,  $\sqrt{3}$  $^0$ - Output closed:

Am 00S Ja Jasei Ja bris Am 0ST Jo muminim a Ja blorieenrit eerioqeeR - Overcurrent protection:

 $V$  OEL = \*U : luqtuo bris Uqtuo rissinis U  $V$  CB =  $Q_{NQ}$  : luqtuo bris through rissing the set of  $V$ - Max. potential difference:

Nax, 8 = (noziaq 6 lo spiaństalo bilata) bnuotg taniepe apallov spiratistni .xam - interference protection:

Teraininals for 0,75 mm<sup>2</sup>, maximum length of cables about 1 km - Connection possibilities:

lslipib edl Js vlinslog pnonw s 10 essp ni , s.i , bepnarbheini need evarl zelog 11 - : sion-sasel9 -<br>eboib s hevo bezolp si liubnip shi premini ullupuo.<br>he shi painslo sholes .medo znismen moizeup ni lughup stil tuennumew

system again operation, please check the corresponding circuit. - In case of an overcurrent, the output in question remains open. Before placing the

iul lu luumiiual ullanydo amu lu of the accessories supplied with the instruments.

*D* Mettler lnstrumente AG 1988 ME-702 162 Printed In Switzerland 0.4/8903/2.12

Mettler lnstrurnente AG, CH-8606 Greifensee. Switzerland. Tel. (01) 94422 11, Telex 826 150

**A**  Mettler lnstrumente Gesellscheft **rnbH.,** A-1100 Wien. Daumegasse 7. Tel. (0222) *604* 1980. Telex: 116444 telebox: mettier

- *0*  **cn**  SA **H.V.L.** NV. Chaussee de Louvain 1026-1048.8-1140 Brussels. Tel. (02) 7204830. Telex 21084
- *0*  Mettler Instrumente (Schwelz) **AG.** Grabenstrasse. **CH-8606** Nanikon-Uster. Tel. (01) 941 61 61, Telefax (01) 941 6016. Telex 828844
- **F**  Mettlerlnstmmente **GmbH.** Posrfach 110840.0-6300 Giessen **11,** Tel. (Wl) 507-0. Telex 482912 Mettler Instruments S.A., boîte postale 14-Z.A.E., 18–20, av. de la Pépinière, F-78220 Viroflay, France, Têl. (1) 30 24 13 14, Têlex 696840<br>Mettler Strumentl s.r.l., Via Vialba, 42–44, I-20026 Novate Milanese, Tel. (02) 35
- **I NL**
- **UK**  Mettler Instrumenten B.V., Postbus 6006, 4000 HA Tiel, Holland, Tel. (03440) 11311\*, Telex 70179<br>Mettler Instruments Ltd., Abbey Barn Road, High Wycombe, Buckinghamshire HP11 1QW, Tel. (0494) 450 202, Telex 837564
- **USA**  Metfler instrument Corporatfon. **Box** 71. Hightslown. N.J. 08520, USA, Tel. (609) 448-3000. Telex 843352

**Operating Instructions** 

*,l*  , *i*  /, ',', Un.<br>Udh

**METTLER** 

. .. . . . . . - .. .

# **Pro Pa c-M**

**I** 

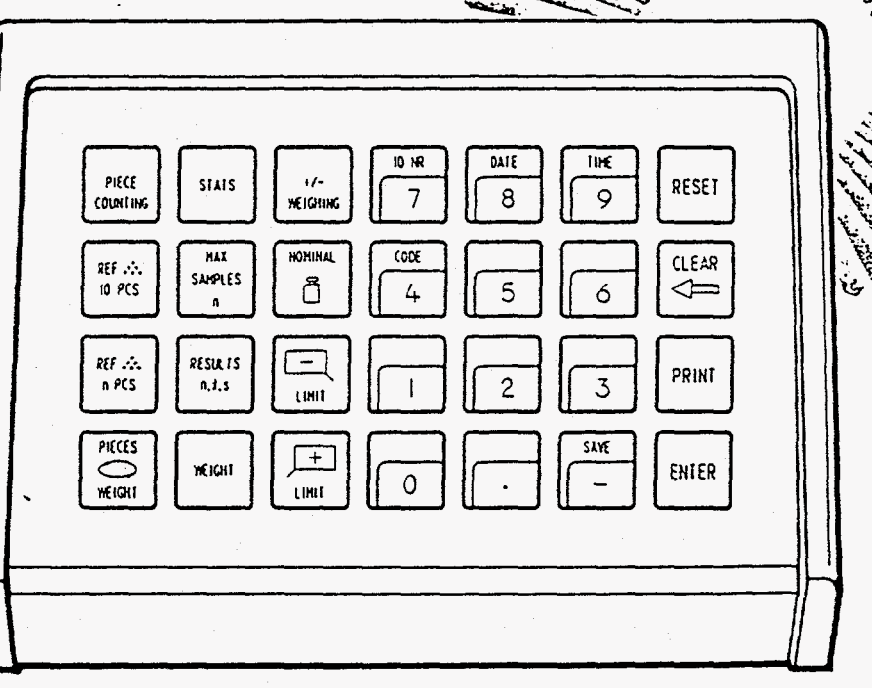

#### **[.The Mf37ER ProPac-M** <sup>1</sup>

<span id="page-36-0"></span>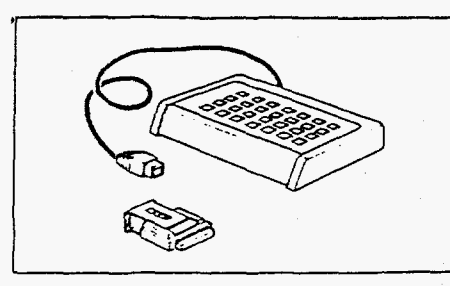

The METTLER ProPac-M has been developed especially for use in the production sector. It comprises a terminal (input keypad) and a plug-in program cassette. Connected to **METrLER**  balances employing **M** technology, the ProPac-M provides an extremely easy way of performing the three most commonly required tasks in production.

- +/-weighing: To check that weighed materials conform to a target weight with preset

- tolerances. Weighing towards zero is also possible. With target (nominal) weight setting, weighing-in aid (DellaTrac) is activated.
- Piece counting: For counting or determining an unknown number of items with the aid of freely selectable reference piece numbers **or** a fixed quantity of io.
- 

- Statistics: For a number of weighed samples. the balance calculates the average weight and the standard deviation.

When METTLER balances of the SM series are used, there is a possibility to work with the SM terminal instead of the ProPac-M terminal. Further details are given in the Section **'SM** keypad" on pages 16 through 19.

#### **To connect the terminal and other units**

Two connection sockets at Ihe rear of the balance are provided for the following units:

Socket 'DATA **I/** *0":* Units with RS232C or **CL** interface. e.g. GA44 Printer (for GA44 in the conliguration register, section I-Face; select standard setting: S.SIb, b 2400 and interval 1 s)

Socket 'GM': ProPac-M terminal and GM units with adapter plug

The coding pins in the sockets prevent improper connection.

**2** 

**3** 

**A** .- --

**To insert the program cassette** 

Insertion of the program cassette is described in the Operating Instructions of the balance used.

- Notes: Before changing the program cassette, disconnect power cord 01 the balance (with **SM** balances, press key [OFFJ).
	- Replace standard program cassette by ProPac-M cassette.
	- Please keep the standard cassette; it may be useful in subsequent use without the ProPac-M.

#### **Configuration register with ProPac-M**

uni b

The ProPac-M can be adapted to units specific to the application. In the section -Unit- of the configurafion register (see Operating **Insfructions** of the balance. 'Configuration"], the following can be selected whatever the standard software of the balance:

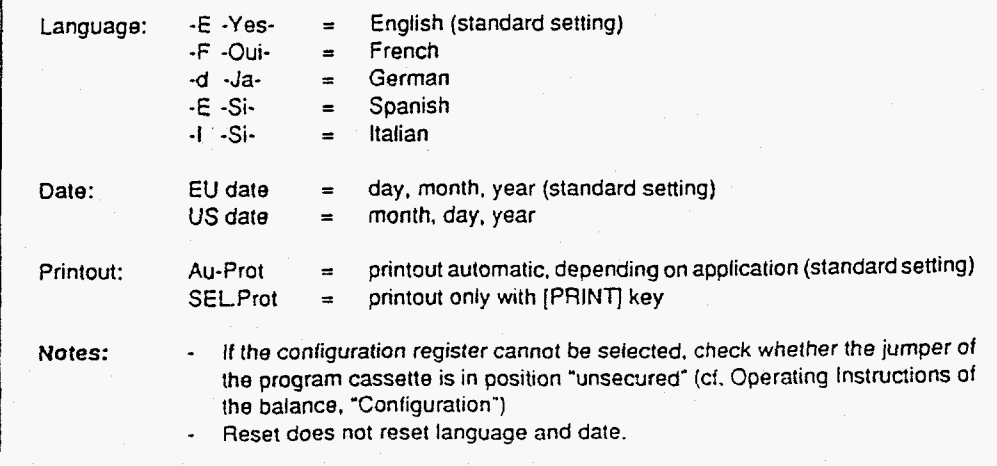

وتهدا

 $\sum_{i=1}^{n} \sum_{j=1}^{n} \sum_{j=1}^{n}$ an**a sanyai** to Rivers I men

·End

## **The METTLER DeltaTrac**

With **METLER** balances employing M technology, the OeltaTrac can be used as a weighing-in aid or as a dynamic graphic display. Depending on the application, the Delta Trac displays "target weight" when the weight on the balance corresponds to the preset (keyed in) weight value or the piece number. The display has two accuracy ranges for coarse and line weighing.

Operation of the DeltaTrac is illustrated here with a weighing to target weight in the application +/- weighing.

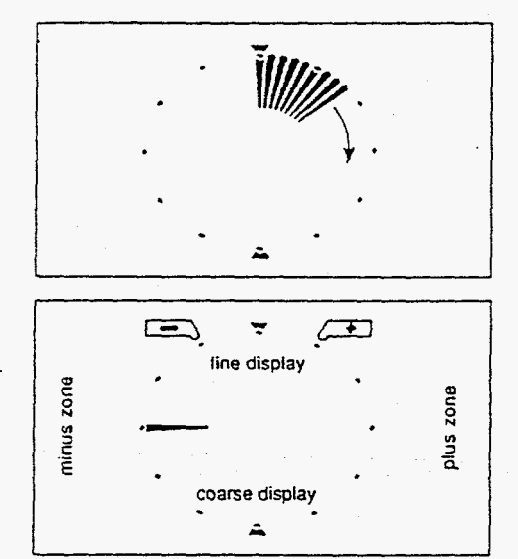

Dynamic graphic display

A container is piaced on the balance and tared with the control bar.

The display continues to function as though the ProPac-M were not connected. **it** does not switch over until entries are made via the keypad in an application.

The segments **of** the dynamic graphic display show the container weight. The digital readout remains at zero (container tared).

#### Welghing-in aid

The application *+I-* weighing is now selected and the target weight as well as the +/- tolerances are inputted. This alters the way in which the dynamic graphic display functions:

Tolerance markers are provided to the left and right **01** the 12 o'clock position. These indicate the chosen +/- tolerances.

The radial bars indicating the container weight are blanked out. A honzontal bar appears at the **g** o'cfock' position as the coarse display. The 9 o'cfock position **is** the zero position (no materiai has been weighed yet).

Think of the graphic display. which is like aclock face, as being divided into a lower and upper half. The lower half shows the coarse reading, the upper half is the fine readout. *If* the bars are in the left-hand half. Ihe weight is below the target value. However, if the bars are in the right-hand half, the weight is above the target value.

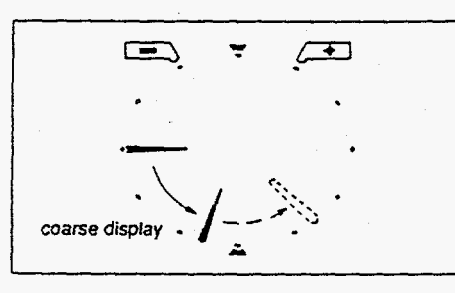

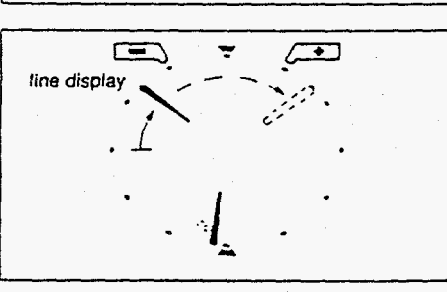

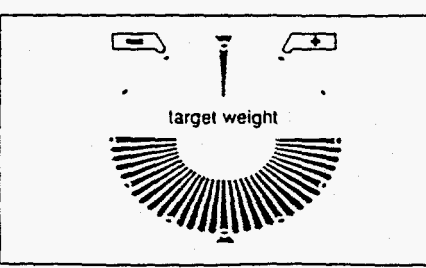

-- . . - . - . . . . - . . , . - . .

Weighlng-In, coarse (material to be weighed is added at a brisk rate)

**4** 

**5** 

. **A** -- ----

The bar previously pointing in a horizontal direction now rotates downwards. With 113 of the weight. it shows '8 o'clock', with **2/3** '7 o'clock'. The target weight is reached when the bar points vertically downwards ('6 o'ciock').

**If** more material is added (overfilling), the bar moves from the **6** *o'clodc* position towards 3 o'dock (shown dashed **In** the illustration). The **3** o'clock position denotes 100% overfill. The bar remains in this position even if more material is added.

#### Weighing-in, fine

Depending on the minus tolerance inputted, the fine pointer also begins to move from the 9 o'clock position towards the 12 o'clock position when acertain fraction of the total weight is reached. One step **01** the pointer corresponds **10** 20% ol the minus tolerance. In the 12 o'clock position. the target weight is reached. If still more material is added (overfilling), the tine pointer moves on towards the 3 o'clock position (shown dashed in the illustration). The 3 o'clock position signifies 3 times the plus tolerance. The fine pointer remains in this position even if filling continues. At the *same*  time, the coarse pointer can move from **6** o'clock in the direction 3 o'clock.

#### Welght OK

When the loaded weight lies within the tolerance limits and stability is achieved. all segments in the bottom half light up indicating 'weight **OK".** 

#### **vague enrry** L

#### **Functions** *of* **general system keys**

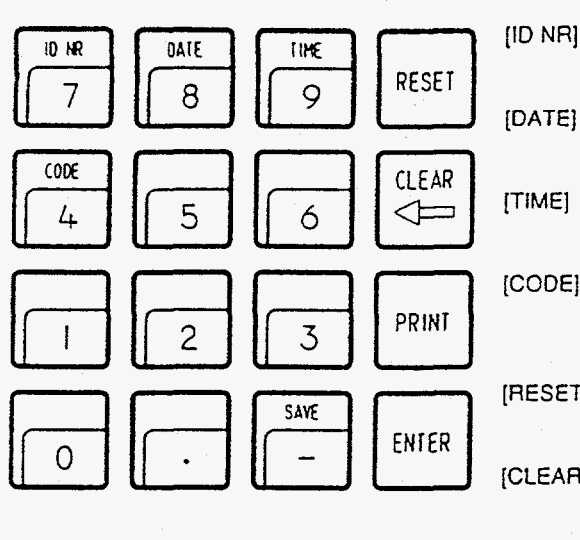

**If** a printer is connected. the date. lime, identification number and code, **if** inputted, are printed out at the top of the printout. On power failure, Ihe printout inscription is cleared.

- Begin entry of identificatioti number with max. **7** digits and **6** decimal points (e.g. D NRI user or workstation).
	- Begin date entry (always 6 digits). The calendar runs until a power failure occurs. Cleared by overwriting with '0".
	- Begin time entry (00...24 h; 6 digits, hours, minutes, seconds). The clock runs until a power failure occurs. Cleared by overwriting with "0".
- **CODE1** Begin entry of the code number with max. 7 digits and 6 decimal points, e.g. to identify each weighing taskof aseries. Printed out immediately after entry and then cleared automatically.
- ιεςετη Clears all entries except for date and time. [RESET] must always be pressed before a new weighing task.
- Clears the entry of the last numeric key pressed (numeric keypad), then the next **LEARI** to last. etc. provided [ENTER] has not yet been pressed.
- [PRINT] Manual print command to print out entries or results which are not printed out automatically (by an application).
- [ENTER] Concludes the numerical input on the numeric keypad.

Saves maximum 3 stored values to prevent loss on power failure. Use [SAVE] only if power failure likely. For details. see applications.

### I **To enter values**

Three steps are needed to enter values with the numeric keypad ([0]  $\dots$  [9], [], [-]):

(SAVE]

1. Select desired function

The selected function determines what type of value follows, e.g. a reference piece number or a target weight. The balance is now in the value entry mode. The keys [ID **NR]** [DATE] [TIME] and [CODE] have two functions: When pressed once. the appropriate function isselected. As pressing the keys activates the numeric keypad, the keys become numeric keys of this keypad.

**2.** Input the value on the numeric keypad

 $\sigma_{\rm s}$ 

e.g. 24.7.87

e.g. **9.45.38** 

e.g. 83.5 g

3. Press (ENTER] key

**Corrections** 

Examples To enter date (for **EU** date) To enter time The value entry mode is terminated and the value assigned to the appropriate function.

Wrong entries which have already been closed with [ENTER] must **be** corrected by reinputting them.

Entries not yet closed with [ENTER] can be cleared with [CLEAR].

The keys mentioned should be pressed in the specified sequence: [DATE] [2] [4] [0] [7] [8] [7] [ENTER]

[TIME] [0] [9] [4] [5] [3] [8] [ENTER]

[+/-WEIGHING] [NOMINAL [] [8] [3] [] [5] [ENTER]

*6* 

*7* 

**To** enter a reference piece number

To enter a target weight in grams

e.g. 27 [PIECE COUNTING] **[REF** ... n **PCS]** 121 [7] [ENTER]

# ~ I *4-* **Weighing** (information)

 $\dot{\mathbf{p}}$ 

### **Typical tasks and possibilities**

- Weighing in to a target weight (without using the digital readout)
- Checkweighing for conformity to target weight with selectable +/- tolerances (filling process control)
- Quality control of finished parts (e.g. injection moldings, machined components) for defects or incompleteness

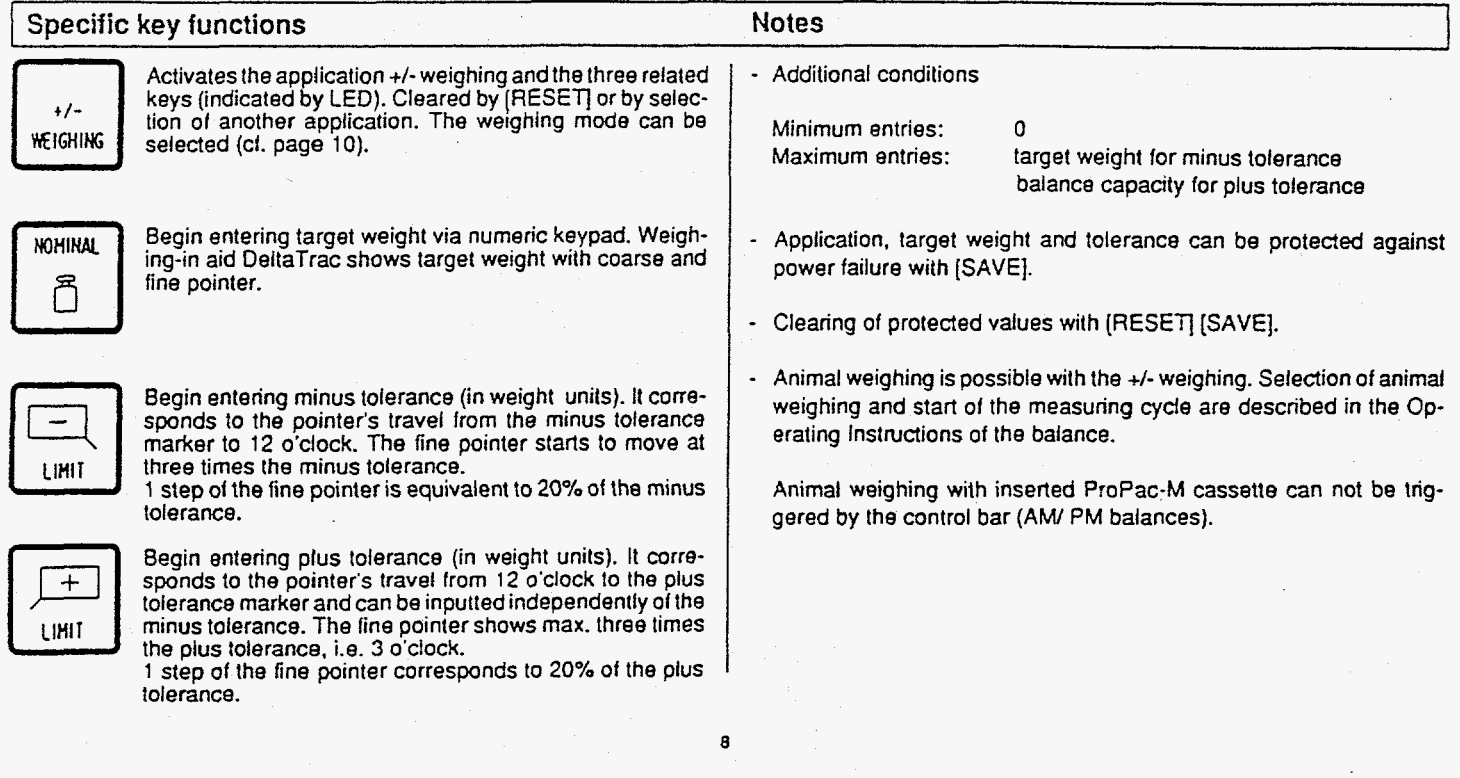

# r *+I-* **Weighing** {example) I

Task: Fill lo target weight 300 g. minus tolerance 1.5 g. plus tolerance 10 g. weight **OK** with double tolerance limits, printout when stable, date and time set

**9** 

(Balance type PM4600 DeltaRange)

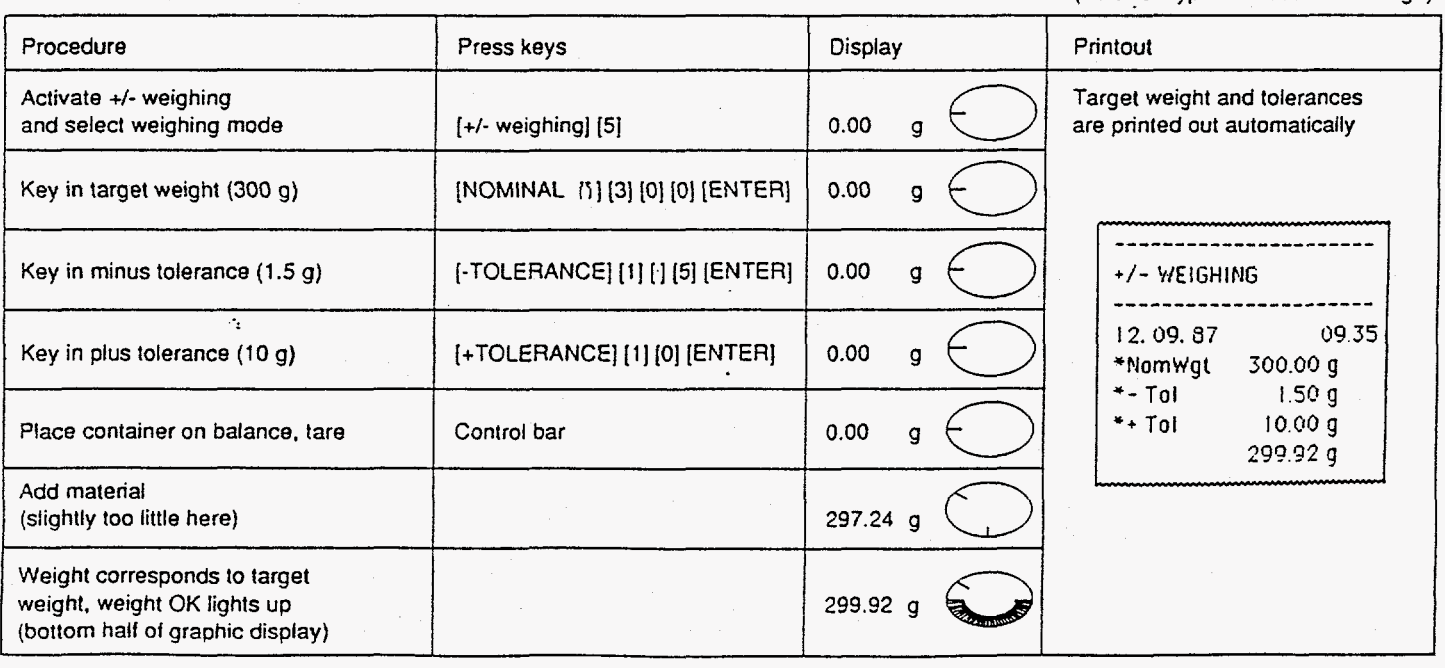

# **Weighing mode** <sup>1</sup>

**L** 

The weighing mode can be selected immediately after selection of the application +/- weighing, provided no target weight has been inputted. It comprises two numbers. The possible values of these numbers. their significance and the acknowledgement in the balance display are shown in the following table.

-- .\_.

Twelve weighing modes are available. The weighing mode can be protected against power failure with [SAVE].

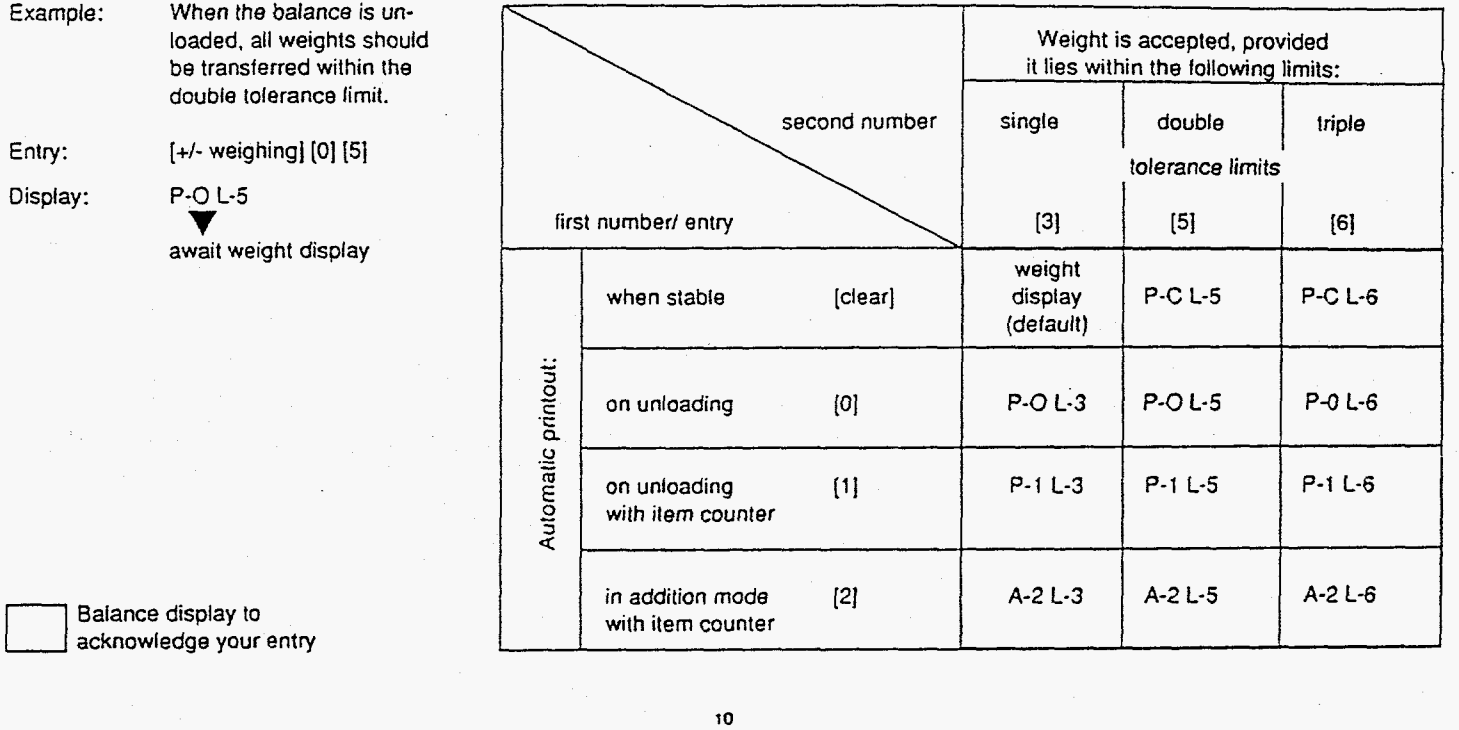

**GM54 Control** 

DeltaTrac

Oirect attachment of the METTLER GM54 Output Module in the +/- weighing application *is* possible. The 8 passive digital outputs are always (independent of the selected weighing mode) controlled as follows:

**[11](#page-12-0)** 

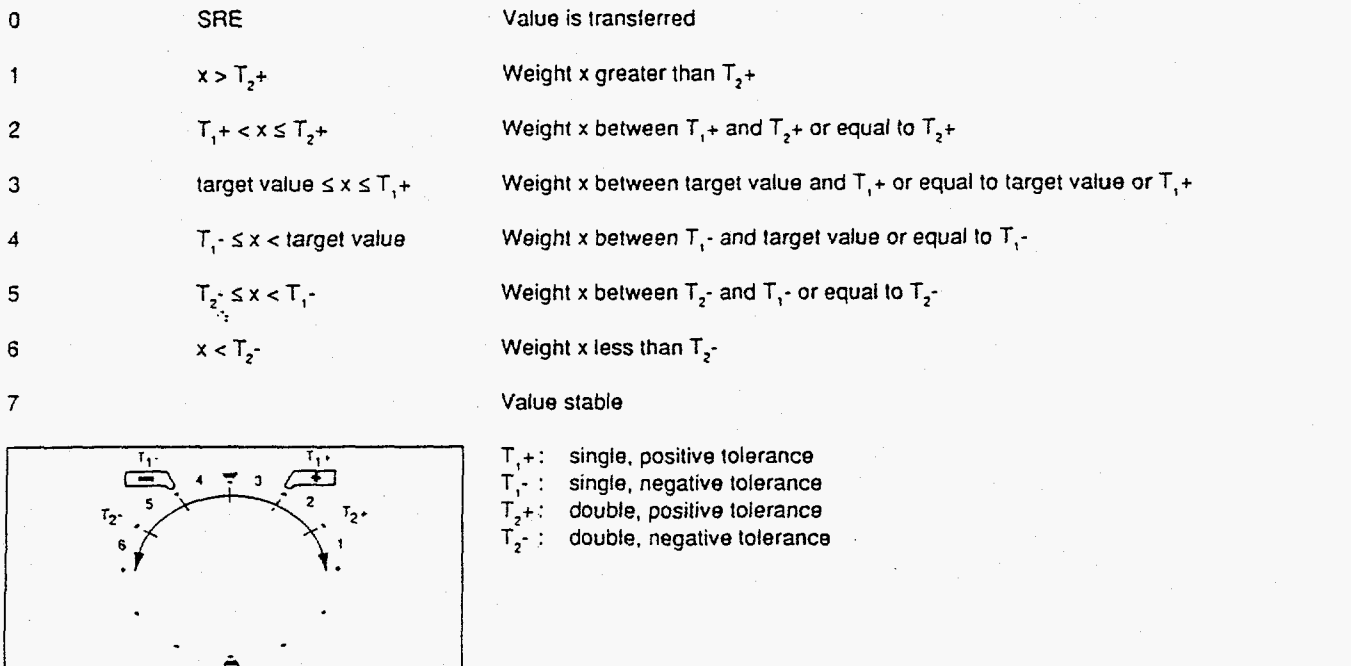

\_\_ .. .

# *<sup>c</sup>***Piece counting (information)**

## Typical **tasks and** possiblllties

- Piece counting with fixed reference number of 10. Relerence optimization possible.
- Piece counting with freely selectable reference number. Reference optimization possible.
- Switching from quantity to weight unit possible at any time.

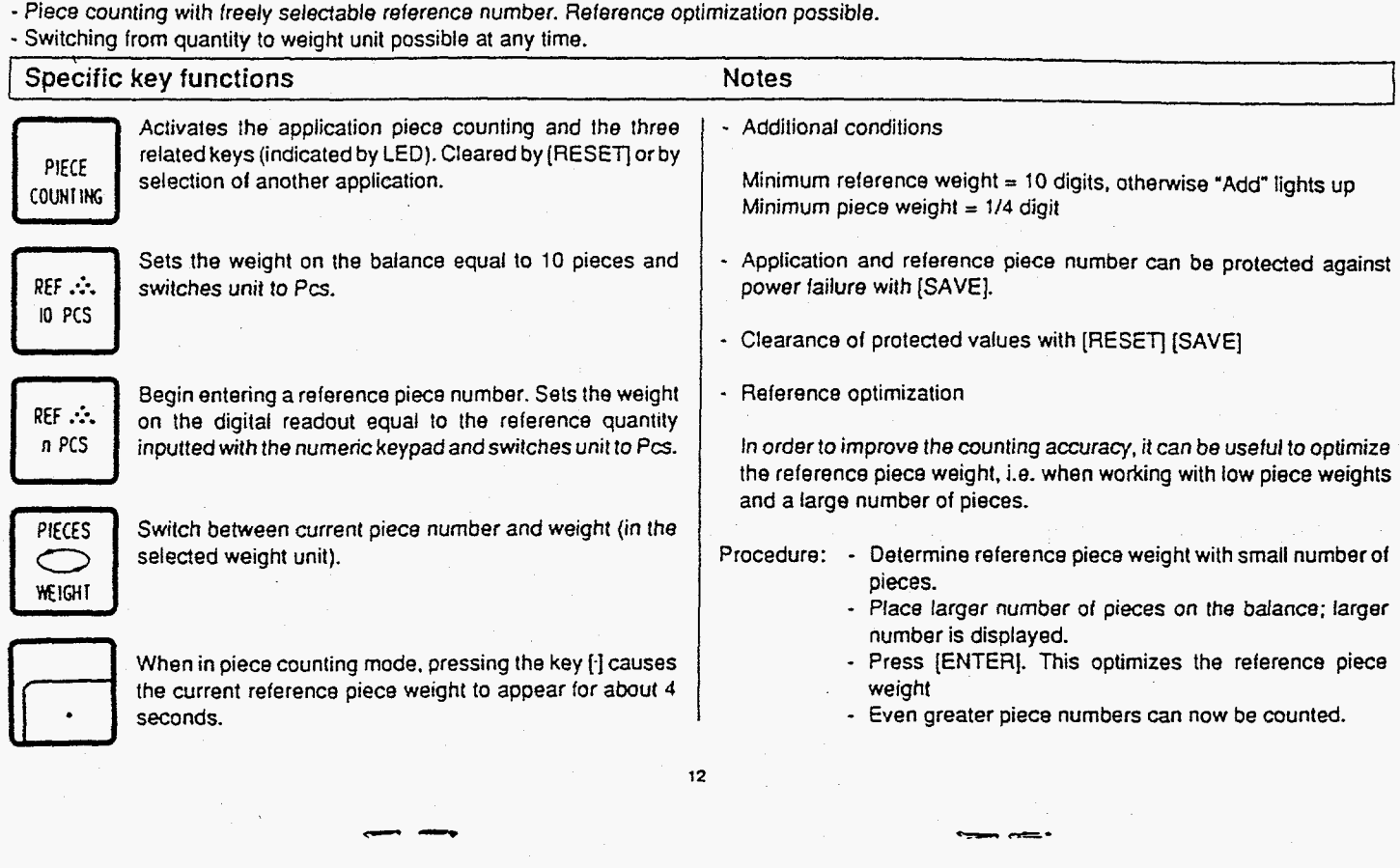

**13** 

# Piece counting (example)

Task: Count 160 items into a container with reference optimization, reference = 5 items, time and date set, reference piece weight =  $? g$ 

(balance type PM4600 DeltaRange)

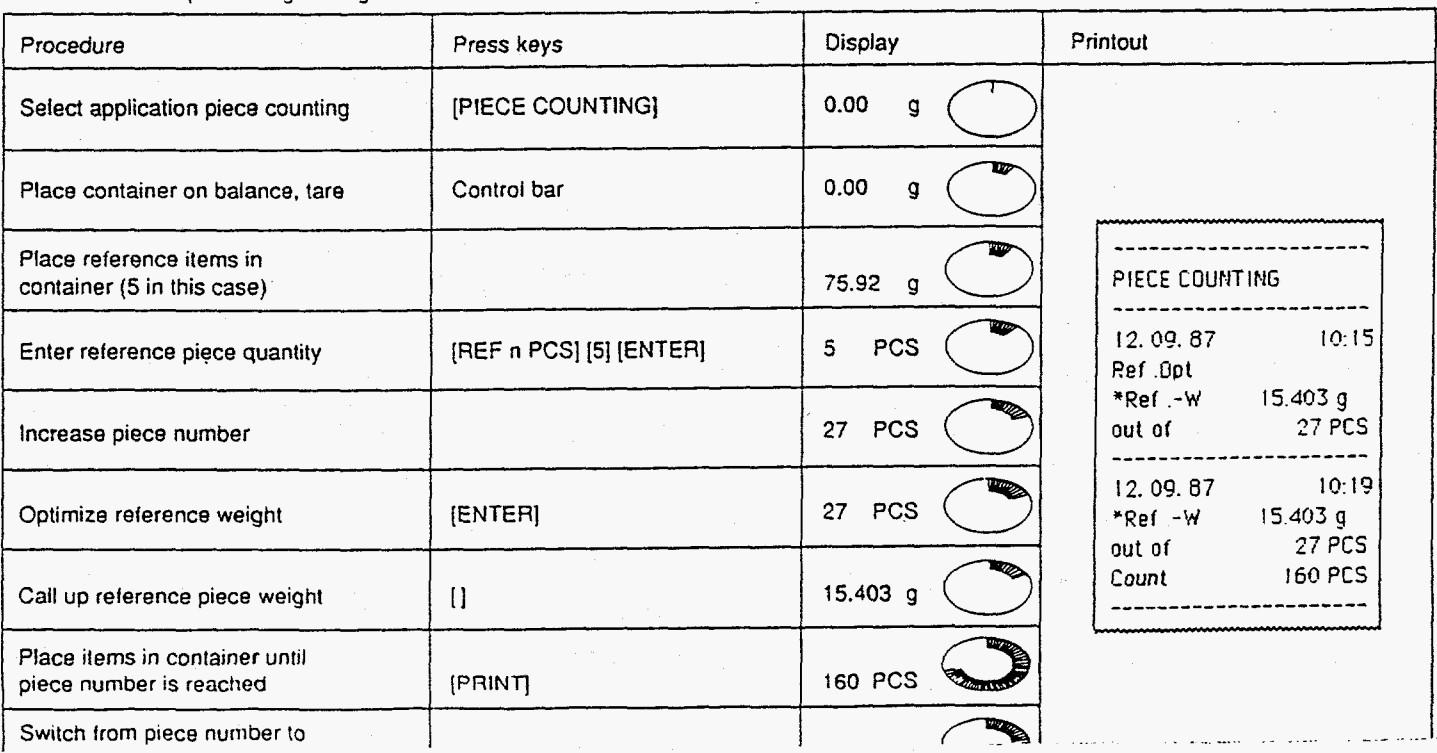

# **Statistfcs** {information)

## Typical **tasks and** possibilities

- Oetermining mean value (x) from a number of weighed samples
- Determining standard deviation **(s)** from a number of weighed samples
- Choice of number of weighed samples as well as single or curnuiative weighing mode

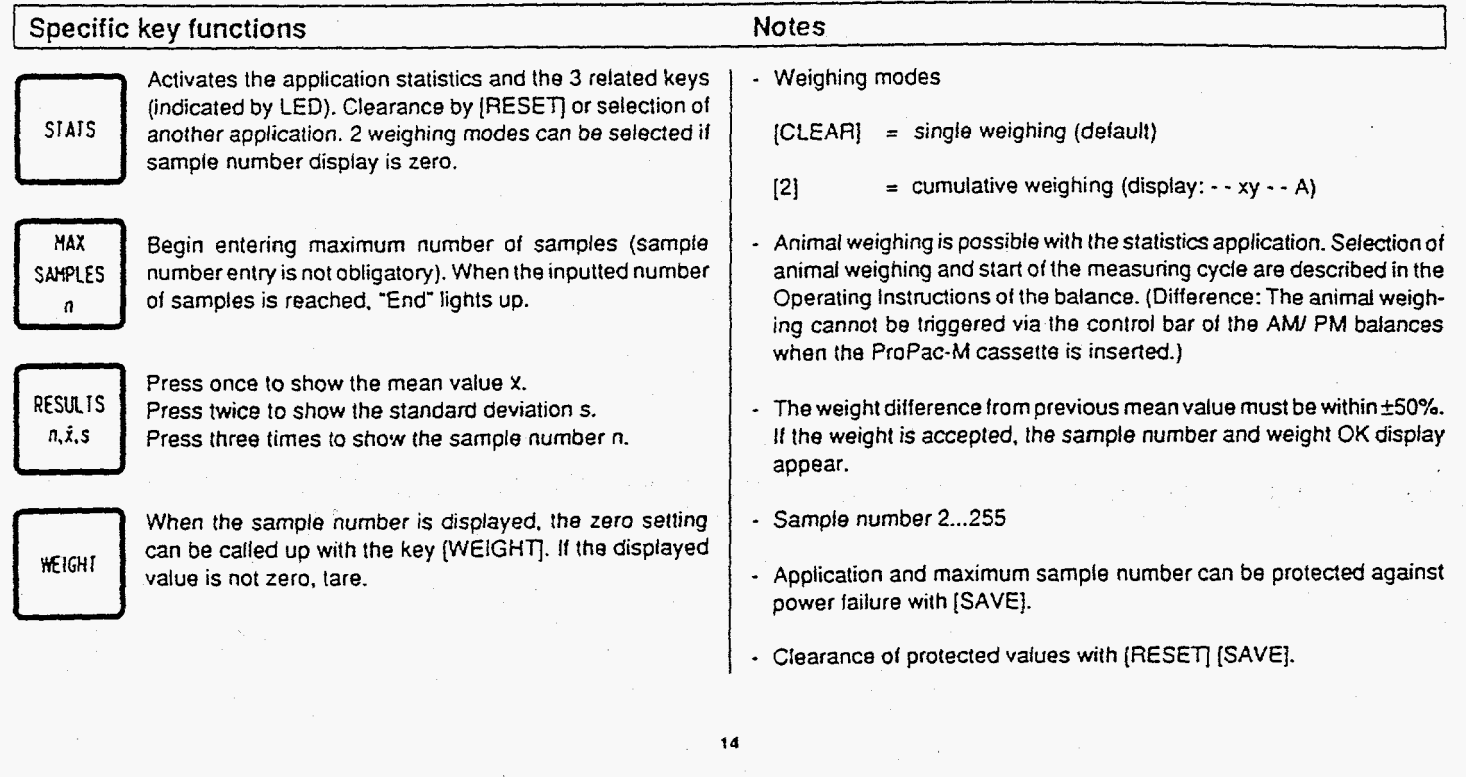

**t I** 

 $\equiv$ 

15

# Statistics (example)

**Task:** Weighing senes with **3** samples. single weighing mode, check zero setting, lime and date set.

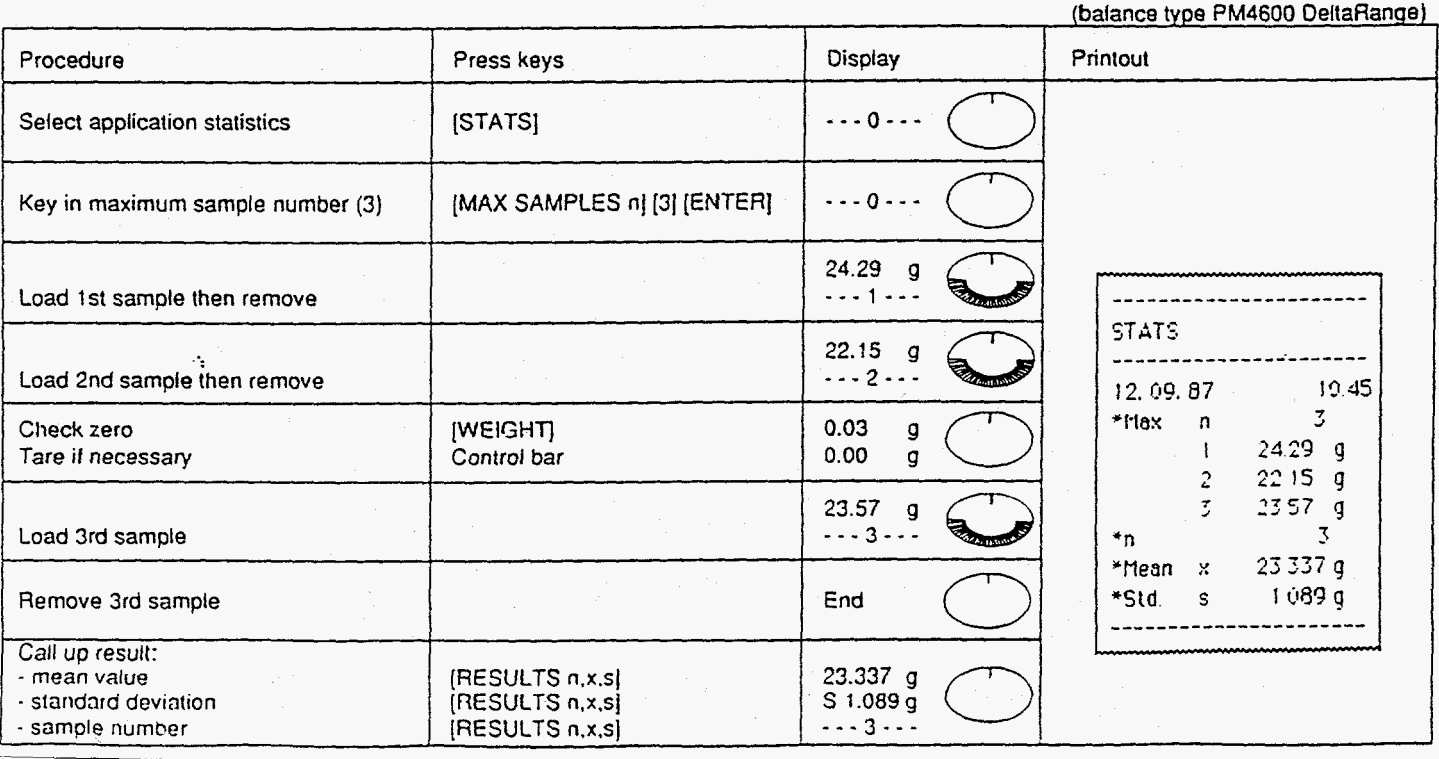

# .<br>-<br>م أ **Operation of METTLER SM balances with the SM terminal**

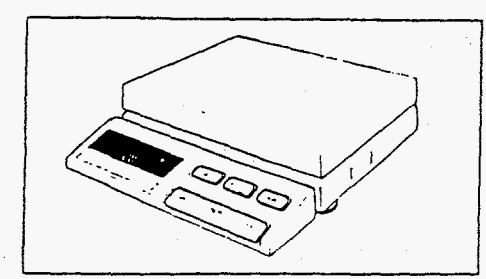

In principle, Ihe terminal of METTLEA balances of the *SM* type allows the same commands to be executed as the ProPac-M terminal. After the values have been selected and saved, the ProPac-M terminal can thus be removed until a change in the setting is desired. The saving of entries and the alteration of the recordinscription (date, time, code, identification number) can be effectedonly by use of the ProPac-M keypad, however.

The followlng posslbllitles exist for work with the **SM** terrnlnel:

- Only the application is saved with the (SAVE] key. The values of the functions can be changed with the SM terminal after removal of the ProPac-M terminal.
- The application and the values of the functions are saved with the key [SAVE]. The values of the functions can **be** displayed but no longer changed with the *SM* terminal.

#### Notes

- Values which are not saved with [SAVE] are lost when the balance is switched off oron power failure.
- If no values are saved before switching **off** the balance'or before a power failure. the **[q** key on the SM terminal has no function.
- Clearance of saved values is performed with the keys (RESET) (SAVE) of the ProPac-M terminal.

**I?** 

**16** 

## ~ ~ ~~~ ~ ~~ ~ I +/- **Weighing with the** *SM* **terminal**

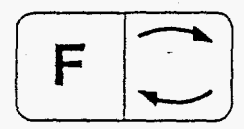

To begin an entry. The target weight appears on the digital readout, **!he** minus or plus tolerance with the graphic display.

The target weight **or** the tolerance can **be** incremented **by** 1 digit (smallest display unit) by pressing the function key [F] briefly. If the function key [F] is pressed and held, the weight increases continuously.

The target weight or the tolerance can be decremented by 1 digit by pressing **the** switching key *C]* briefly. **If** the switching key [x is pressed and held. the weight is decreased continuously.

**3** seconds atter the last key operation, the displayed weight is accepted automatically. The entry can also be closed manually with the [PRINT] key.

Entry of the next function is started by pressing key [F] again.

Switching between +/- weighing and weighing mode. Corresponds lo the [PRINTJ key (in the enter mode of the **[ENTER]** key) of the ProPac-M terminal.

#### **Notes**

- **11** only the application is saved with [+/-weighing] [SAVE]. target weight and tolerance can be changed as described.
- Without the ProPac-M, the weighing mode can no longer be changed.
- If **the** application together with target value and tolerance is saved. these can no longer be changed. The values appear on the display by pressing key **[q.** however.

# Piece counting with the SM terminal

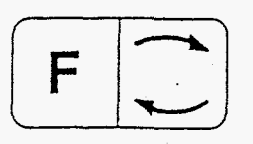

Switching between current piece number and weighing mode (corresponds to key [PIECES/ WEIGHT] of the ProPac-M keypad).

Corresponds to the key [PRINT] of the ProPac-M keypad,

PRI

Sets the weight on the digital display equal to the saved reference piece number or **10** items (cf. Notes). The reference piece number can not be changed with the *SM* terminal.

#### Notes

- If only the application is saved with (PIECE COUNTING] **[SAVE],** the reference piece number is 10.
- **If** the application togelher with the reference piece number selected by you is saved, piece counting is performed with the saved value.
- On entry of the reference piece number selected. the balance must be loaded.

#### 19

18

# **Statistics with the SM terminal**

Ą

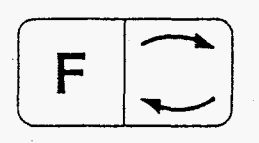

PRIN

Switching between statistics and weighing mode.

Corresponds to the [PRINT] key of the ProPac-M keypad.

Corresponds to the [RESULTS **n,x,sJ** key of the ProPac-M keypad.

#### Noles

- If only the application is saved with [STATS] [SAVE], the maximum sample number is **255.**
- If the application together with the sample number selected by you (Max n) is saved, the statistics are terminated when this value is reached and the **resulls** printed out.

- Without the ProPac-M, the weighing mode can no longer be changed.

**wnar-s wrong 11** ... *c..* 

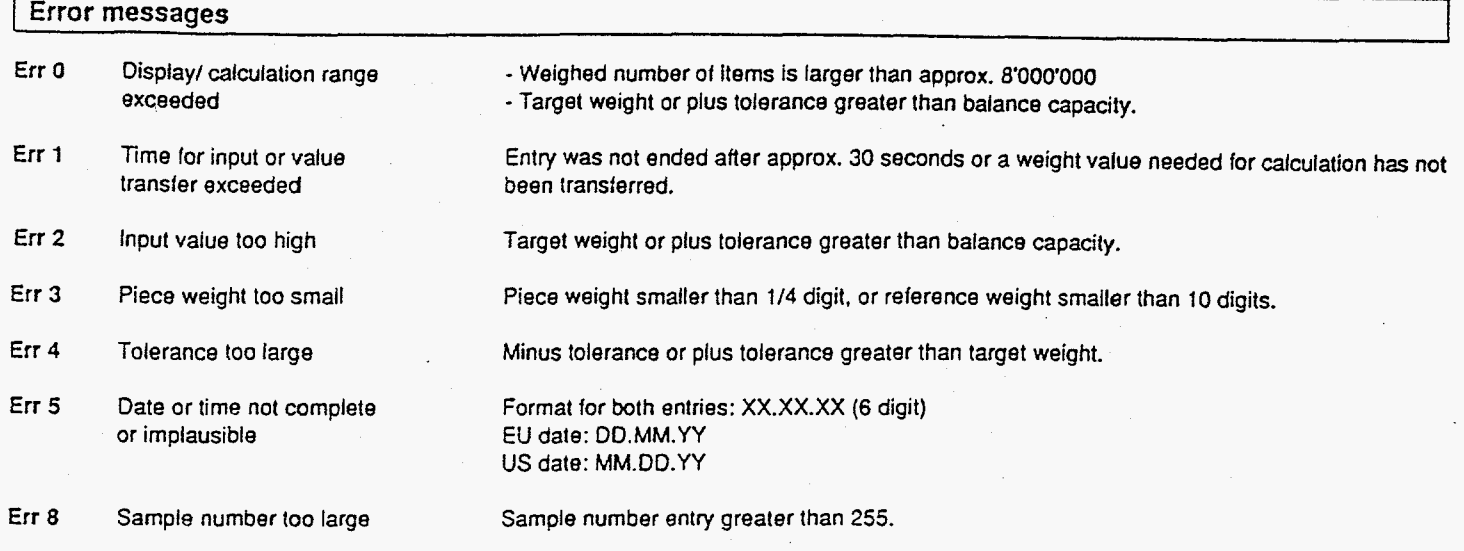

**All** these error messages are displayed for approx. **5** seconds. The balance then displays the weight again. The cause ofthe errordisplay is ignored.

**20** 

**21** 

Other error messages do not originate with the ProPac-M and are explained in the Operating Instructions of the balance in question.

 $\mathcal{L}$ 

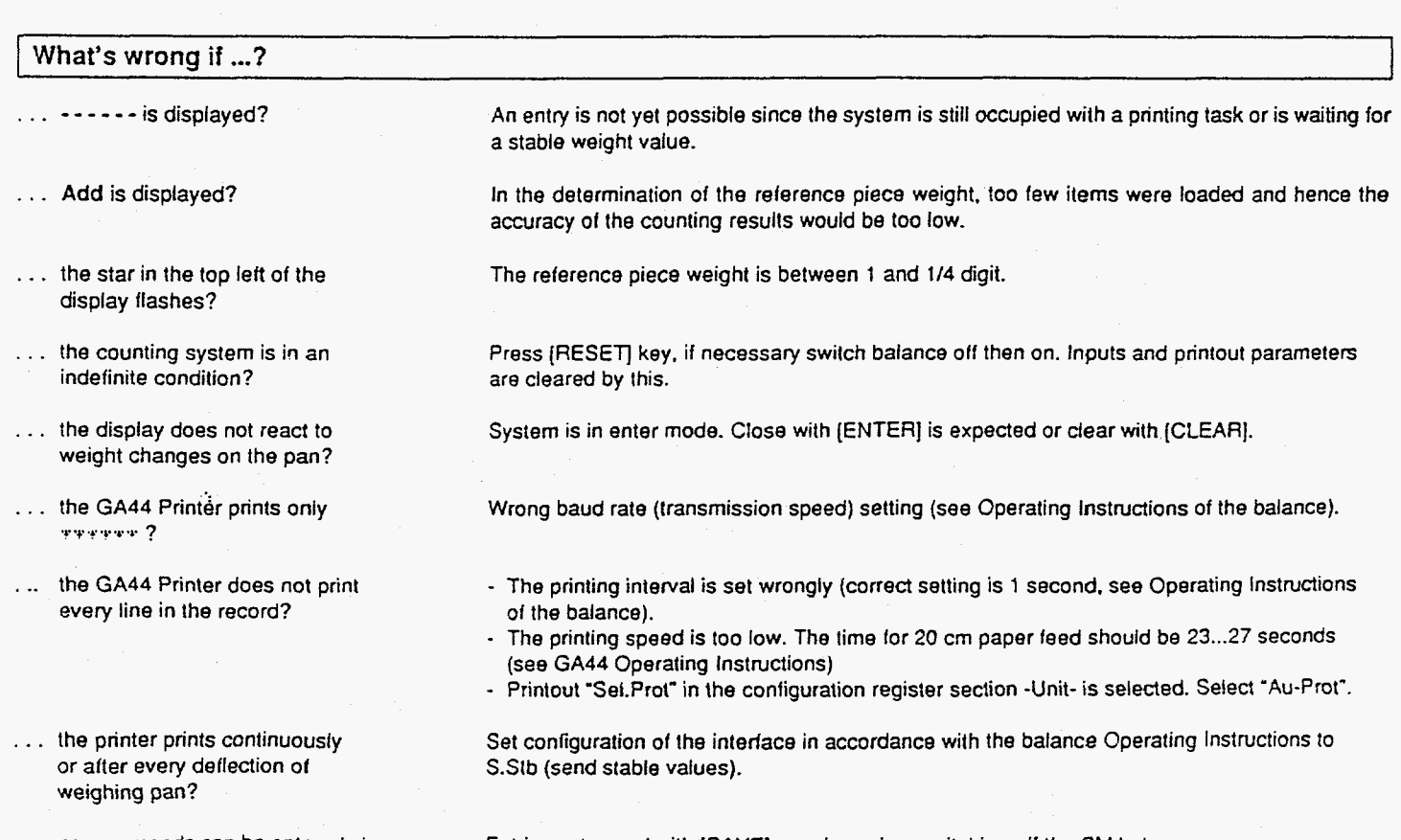

... no commands can be entered via<br>the CM holiday community

Entries not saved with [SAVE] are cleared on switching off the SM balance or on power

### <sup>1</sup>**Overview MEITLER Pacs**

**t** 

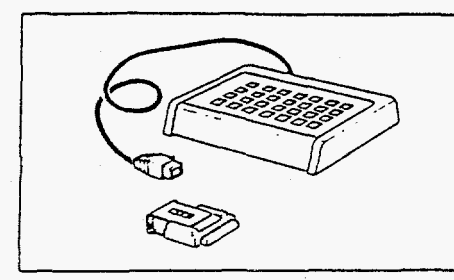

### CalcPsc-M

Allows further processing of weight values by calculation operations

## **Count** Pac-M

For demanding piece counting (with fixed and variable reference, tare preset, portion counting, totalization, etc.)

#### DataPac-M

Keypad which allows diflerent inputs to the computer via a bidirectional data interface

#### GoldPac-M

Applications tor jewelry (three units that can be called up, automatic reconciliation of weight values with inputled prices)

#### **LabP** ac-M

Applications for the lab (differential weighing, % formula, net total)

#### PharmaPac-M

Applications for pharmaceutical products (piece counting, statistics, net total)

#### ProPac-M

Applications for production (piece counting, statistics, ±control)

# StatPac-M

For the statistical filling process control according to different tolerance systems and pharmacopy

#### **XPac-M**

Allows realization of customer-specific applications

**22** 

**23**